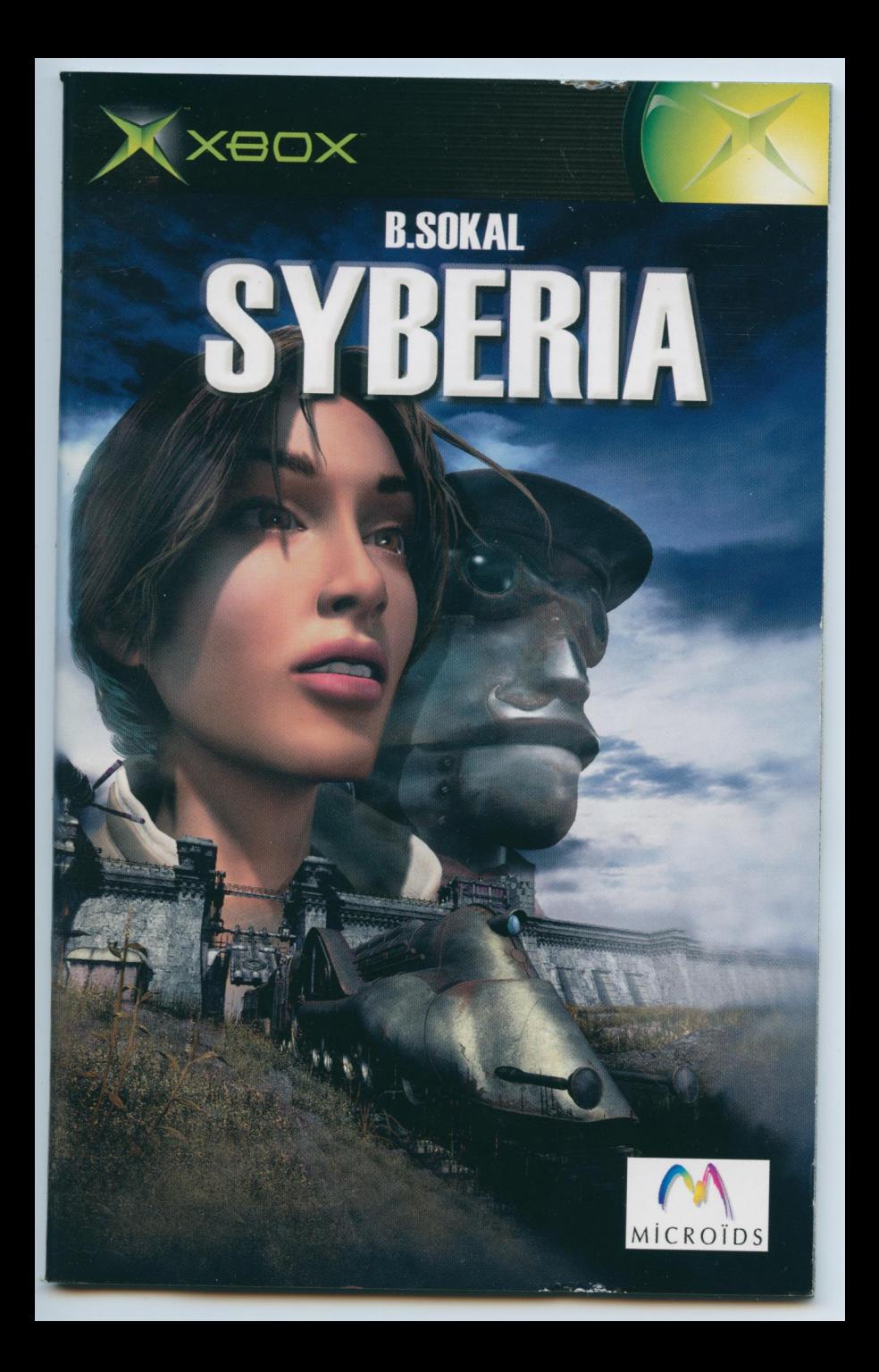

## **SAFETY INFORMATION ABOUT PHOTOSENSITIVE SEIZURES**

<sup>A</sup> very small percentage of people may experience <sup>a</sup> seizure when exposed to certain visual images, including flashing lights or patterns that may appear in video games. Even people who have no history of seizures or epilepsy may have an undiagnosed condition that can cause these "photosensitive epileptic seizures "while watching video games.

These seizures may have <sup>a</sup> variety of symptoms, including light-headedness, altered vision, eye or face twitching, jerking or shaking of arms or legs, disorientation, confusion, or momentary loss of awareness. Seizures may also cause loss

of consciousness or convulsions that can lead to injury from falling down orstriking

nearby objects.<br>Immediately stop playing and consult a Doctor if you experience any of these **for the second state of ERANÇAIS** symptoms. Parents should watch for or ask their children about the above symptoms — children and teenagers are more likely than adults to experience these seizures. The risk of photosensitive epileptic seizures may be reduced by sitting further from the television screen, using <sup>a</sup> smaller television screen, playing in <sup>a</sup> well-lit room, and not playing when you are drowsy or fatigued. If you or any of your relatives have<br>a history of seizures or epilepsy, consult a Doctor before playing.

The Xbox Instruction Manual contains important health and safety information that you should read and understand before using this software.

projection types, can be damaged if any video games, including Xbox games, are played on them. Static images presented during the normal course of game play may "burn in "to the screen, causing <sup>a</sup> permanent shadow of the static image to appear at all times, even when video games are not being played. Similar damage may occur from static images created when placing <sup>a</sup> video game on hold or pause. Consult your television owner 's manual to determine if video games can be played safely on your set. If you are unable to find this information in the owner 's manual, contact your television dealer or the manufacturer to determine if video games can be played safely on your set.

Unauthorized copying, reverse engineering, transmission, public performance, rental, pay for play, or circumvention of copy protection is strictly prohibited.

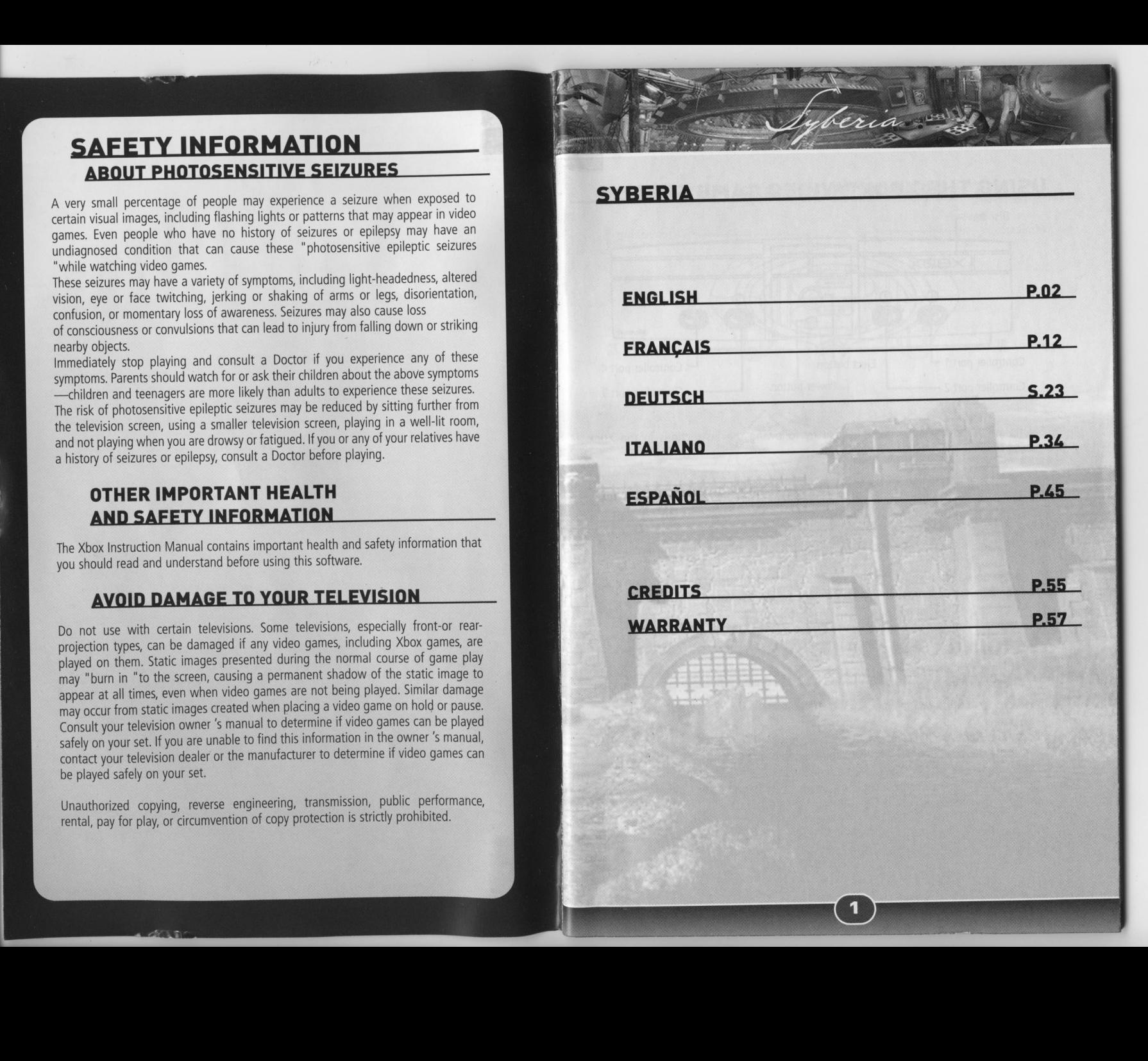

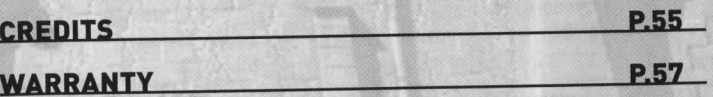

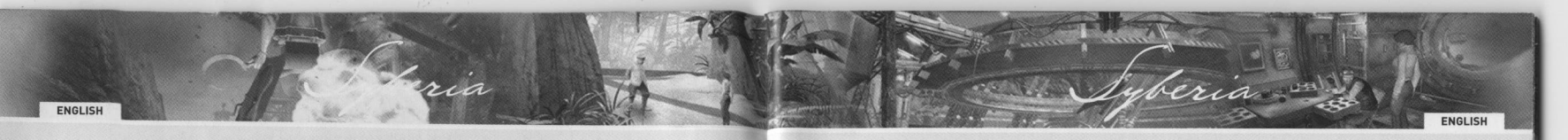

## Disc tray  $\overline{\phantom{a}}$   $\overline{\phantom{a}}$   $\overline{\$  $\frac{1}{2}$   $\times$   $\frac{1}{2}$   $\times$   $\frac{1}{2}$   $\times$   $\frac{1}{2}$   $\times$   $\frac{1}{2}$   $\times$   $\frac{1}{2}$   $\times$   $\frac{1}{2}$   $\times$   $\frac{1}{2}$   $\times$   $\frac{1}{2}$   $\times$   $\frac{1}{2}$   $\times$   $\frac{1}{2}$   $\times$   $\frac{1}{2}$   $\times$   $\frac{1}{2}$   $\times$   $\frac{1}{2}$   $\times$   $\frac{1}{2}$   $\text{Controller port 1} \rightarrow \text{Eject button}$ Controller port <sup>2</sup> ——— Power button L— controller port <sup>3</sup>

USING THE XBOX™VIDEO GAME SYSTEM

1. Set up your Xbox™ video game system by following the instructions in the Xbox Instruction Manual.

- 2. Press the power button and the status indicator light will light up.
- 3. Press the eject button and the disc tray will open.
- 4. Place the Syberia disc on the disc tray with the label facing up and close the disc tray.

5. Follow the on-screen instructions and refer to this manual for more information about playing Syberia.

# **AVOIDING DAMAGE TO DISCS<br>AND THE DISC DRIVE**<br>To avoid damage to discs or the disc drive:

- Insert only Xbox-compatible discs into the disc drive,
- Never use oddly shaped discs, such as star-shaped or heart-shaped discs,
- Do not leave <sup>a</sup> disc in the Xbox console for extended periods when not in use.
- Do not move the Xbox console while the power is on and <sup>a</sup> disc is inserted,
- Do not apply labels, stickers, or other foreign objects to discs.

## **USING THE XBOX CONTROLLER**

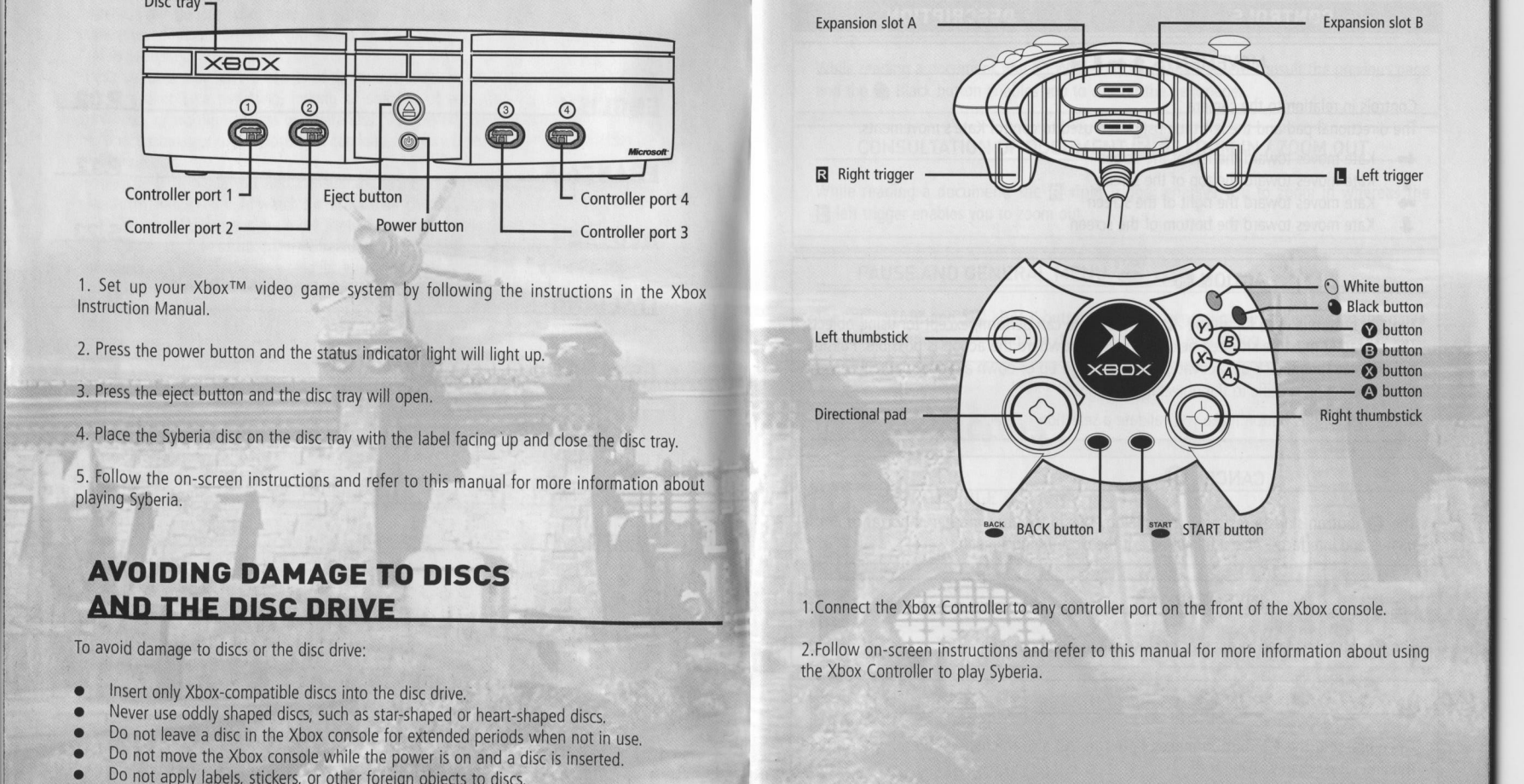

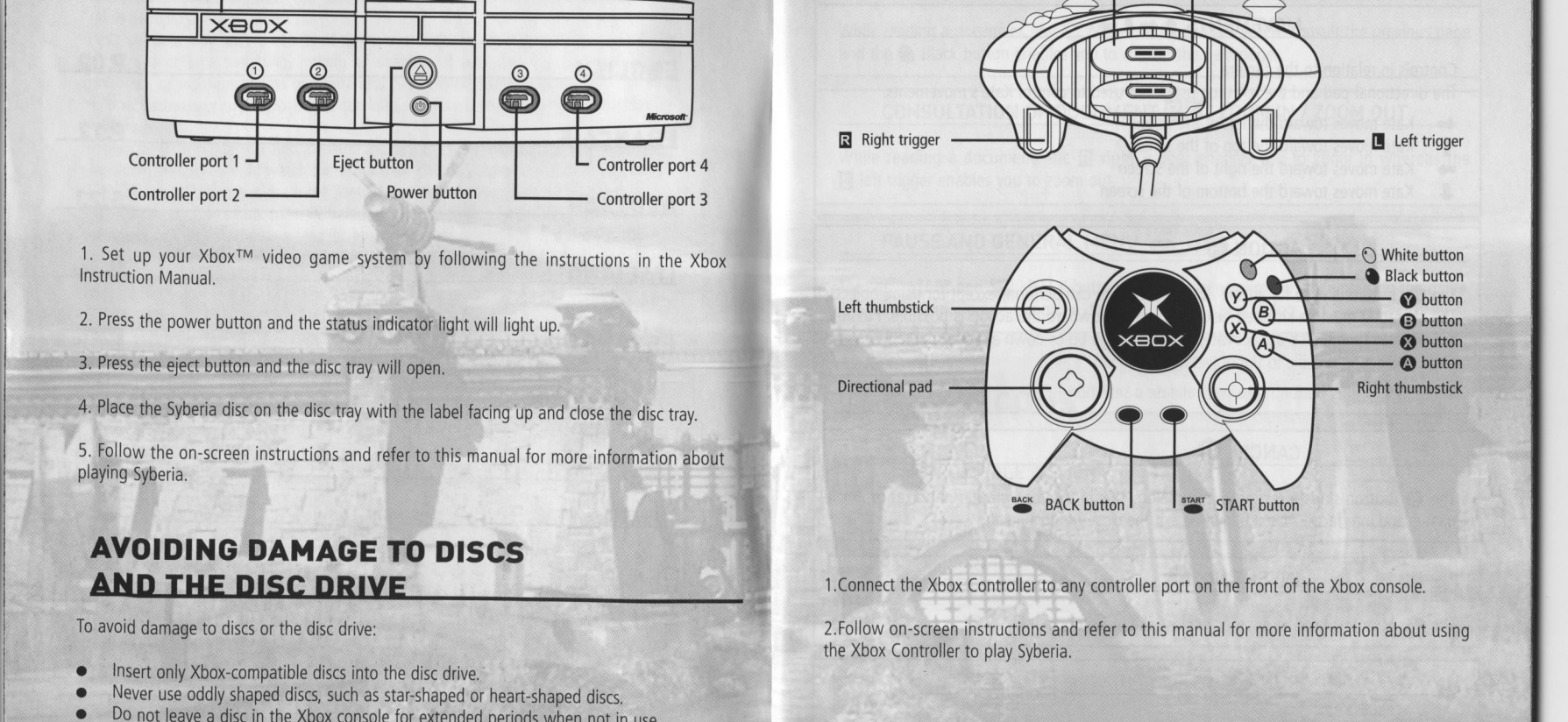

1.Connect the Xbox Controller to any controller port on the front of the Xbox console.

2.Follow on-screen instructions and refer to this manual for more information about using the Xbox Controller to play Syberia.

## CONTROLS DESCRIPTION

ENGLISH **PERSONAL** 

Controls in relation to the camera

The directional pad and the left thumbstick are used to control Kate's movements.

ria

- -<br>1
- 
- 
- Kate moves toward the bottom of the screen

The  $\bigcirc$  button is used for all the actions that Kate can perform, except for using objects. The start START and  $\bigcirc$  START and  $\bigcirc$  BACK buttons open the general menu The character must be situated next to an element where the action is possible. Possible actions are: speak, pick up, activate, open, look, go up or down <sup>a</sup> ladder or staircase and any other action specific to the object in question.

In the menus, this button make you validate a selection.

## CANCEL ©

The **B** button skips a response in a dialog. This button has greater importance in the menus and interfaces. Also it allows to exit the close-up document.

The  $\bullet\hspace{-.15cm}$  button is used to open or to close the inventory menu.

## RUN ©

Once pressed, the **۞** button makes Kate run. All movements will then be performed running rather than walking.

he distribution of the policy of the post of the policy of the policy of the policy of the policy of the policy

ENGLISH

ali ail CONTROLS<br>
ali ali ail CONSULTATION CONSULTATION OF DOCUMENT ● © PREVIOUS / NEXT PAGE<br>
MOVEMENTS ↑←↓→<br>
MOVEMENTS ↑ ↓→ MOVEMENTS  $\uparrow \leftrightarrow$ and the  $\bigcirc$  Black button enables you to consult the next page.

## Kate moves toward the left of the screen<br>Kate moves toward the left of the screen<br>Kate moves toward the top of the screen

■ in the induces toward the top of the screen<br>■ interval of the induces toward the right of the screen<br>■ interval of the reading a document, the **R** right trigger enables you to zoom in whereas the  $\blacksquare$  left trigger enables you to zoom out.

## ACTION @ PAUSE AND GENERAL MENU START BACK

The **START** START and **BACK** BACK buttons open the general menu while pausing the game.

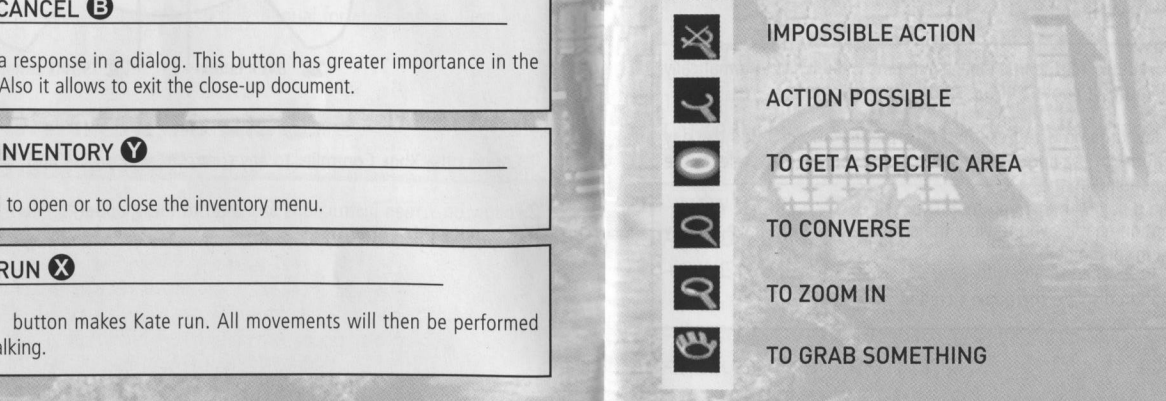

## **SUB-MENU DOCUMENTS**

TO USE A DOCUMENT

TO CONSULT A DOCUMENT

TO ACCESS TO NEXT PAGE IN A DOCUMENT

TO ACCESS TO PREVIOUS PAGE IN A DOCUMENT

THE GAME'S MENUS<br>
Styleria automatically starts in the language set by default in the dashboard of your Xbox<br>
THE MAIN MENU<br>
At the start of Syberia you have several options:<br>
At the start of Syberia you have several optio THE GAME'S MENUS<br>
CHOOSING THE LANGUAGE<br>
Syberia automatically starts in the language set by default in the dashboard of your Xbox<br>
The MAIN MENU<br>
The MAIN MENU<br>
At the start of Syberia you have several options:<br>
At the st

**THE MAIN MENU**<br>At the start of Syberia you have several options:

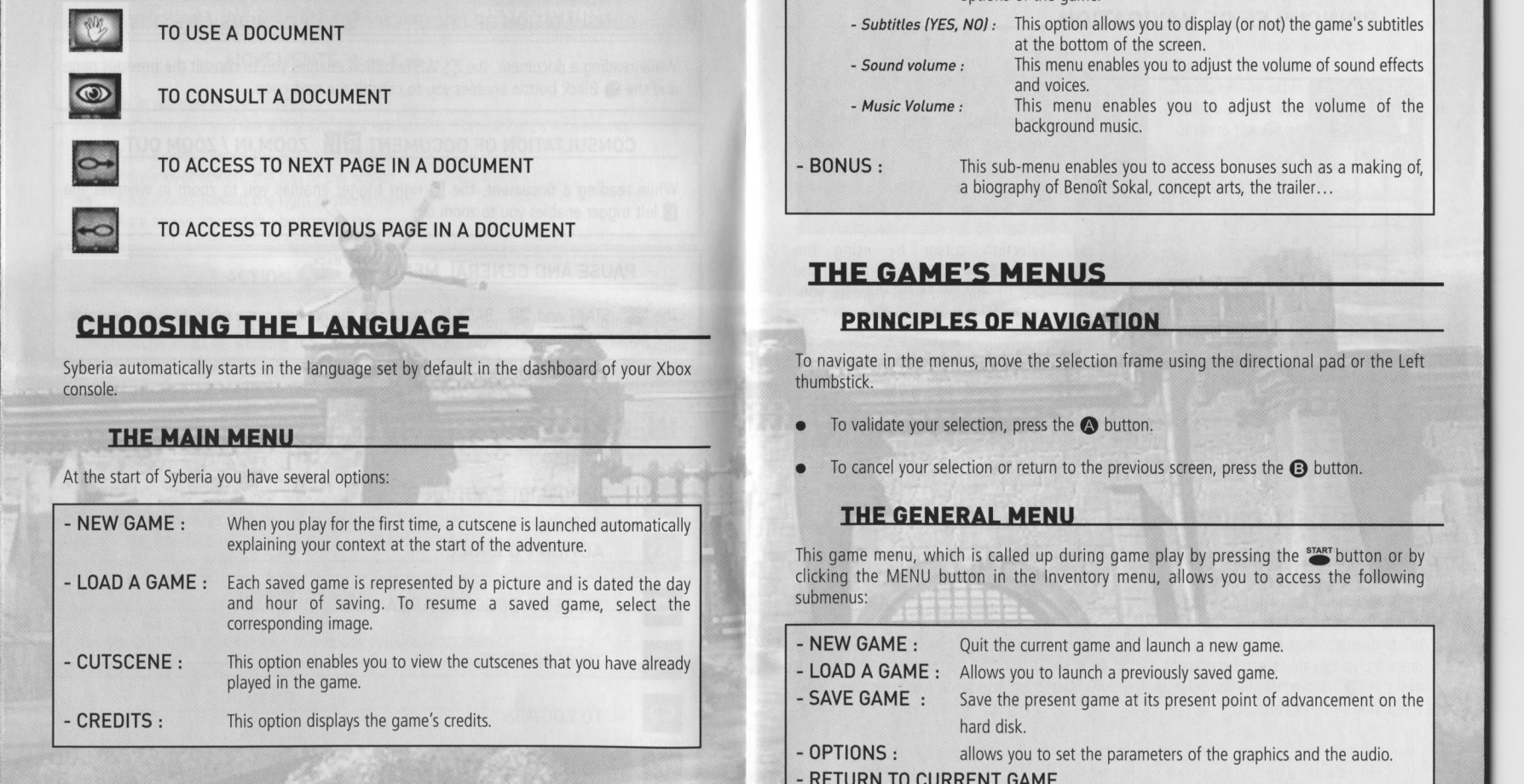

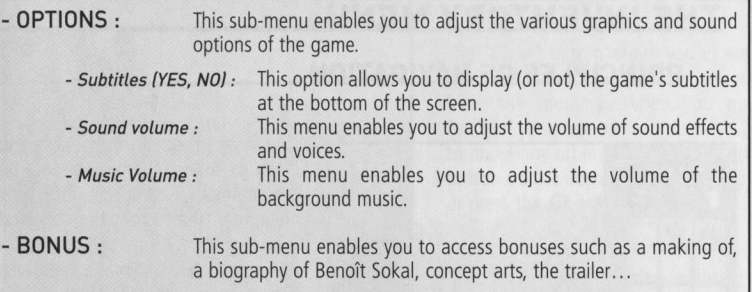

ENGLISH

thumbstick.

- To validate your selection, press the  $\bigcirc$  button.
- To cancel your selection or return to the previous screen, press the  $\bigoplus$  button.

## **THE GENERAL MENU**

This game menu, which is called up during game play by pressing the *START* button or by clicking the MENU button in the Inventory menu, allows you to access the following submenus:

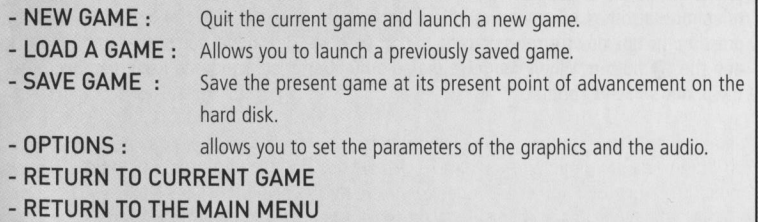

## THE INVENTORY MENU

ENGLISH

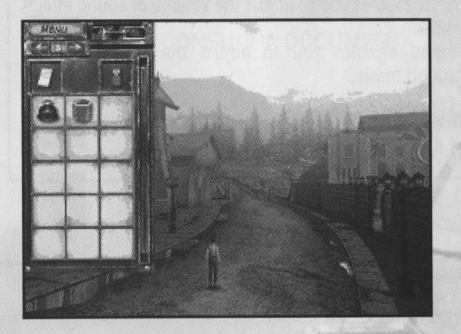

To reach the end of your mission, you have to collect objects that will be automatically placed in your Inventory (the icon of the collected object appears for several seconds in the upper left of your screen). To access your inventory press the button. To select an object, move the selection cursor by using the  $\triangle$   $\rightarrow$  directional pad or the Left thumbstick, then validate your choice by pressing the @) button.

The Inventory menu will then close and the selected object will appear in the lower left of your screen. To quit your inventory without selecting an object press the @ button. To use an object, select it using the  $\blacklozenge \blacklozenge$   $\blacktriangleright$  directional pad or the Left thumbstick, then press the @ button in the zone you wish to use it or on the character you wish to use it. If the selected object is not available for use, the "No action possible" icon will appear.

## THE CELL PHONE

When Kate receives a telephone call, she will reply automatically.

To call someone, you must open the Inventory menu and select the telephone icon. The "Cell phone" interface will open. You must dial the 8 digits of the number you wish to call. Your telephone also has telephone numbers stored in its memory. You can consult this list by pressing the up / down arrows or using the  $\uparrow \leftarrow \downarrow \rightarrow$  directional pad or the left thumbstick and the  $\bigcirc$  button. When you have dialed a number or selected one from memory, press the phone's "Send" button.

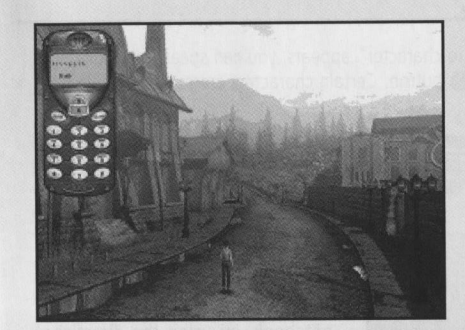

The "Clear" button allows you to erase the number you have dialed or selected from the memory. When you have finished your call and you do not wish to make any others, click on the "Off" button on the upper right of the phone or press the @ button.

ENGLISH

To cut off a dialog during a phone conversation, press the @ button.

## **DOCUMENTS**

To consult or use your documents, select the "Documents" icon of your inventory. The "Documents" sub-menu will open: it contains two icons and all the documents collected during this game.

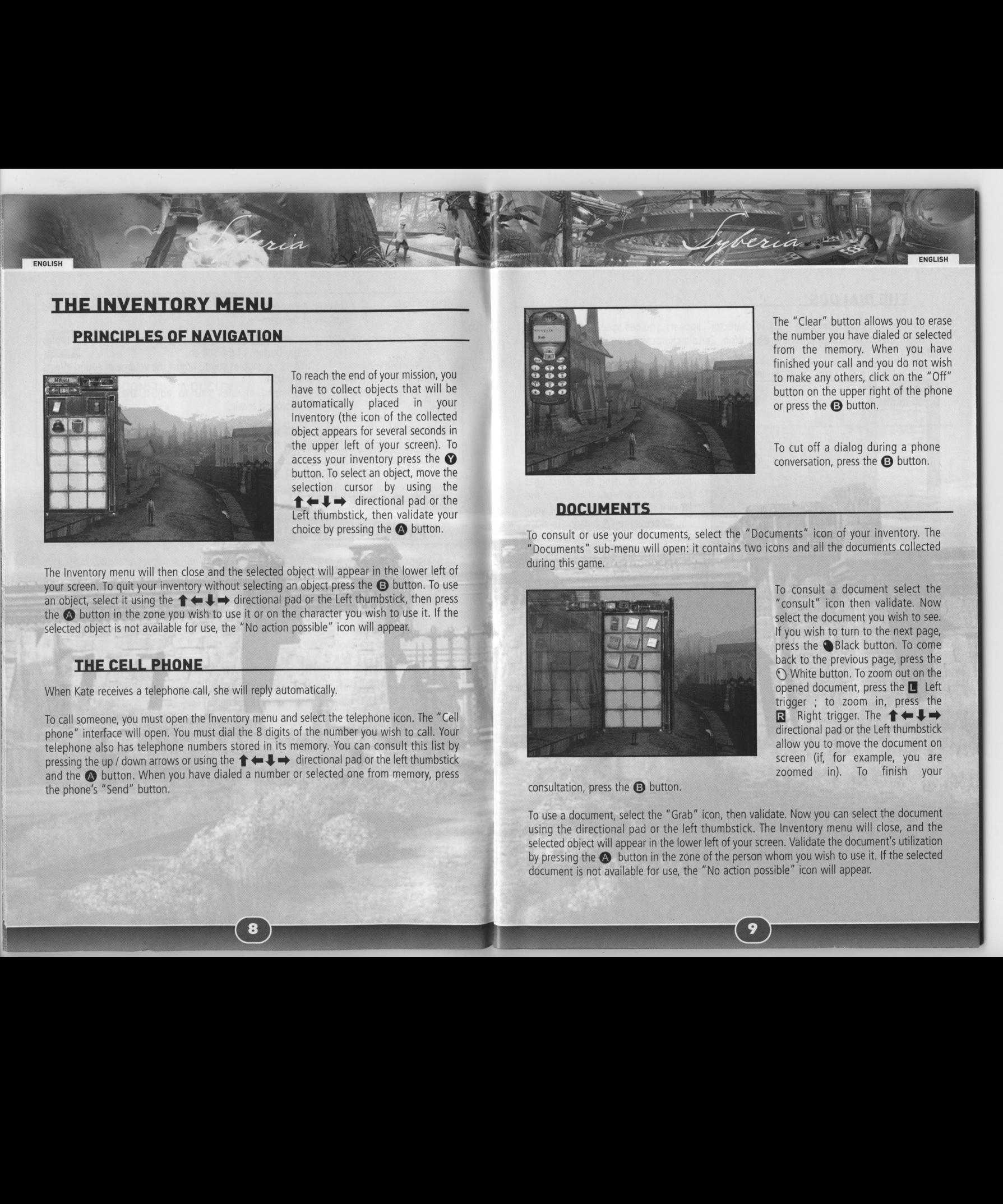

To consult a document select the "consult" icon then validate. Now select the document you wish to see. If you wish to turn to the next page, press the @Black button. To come back to the previous page, press the ◯ White button. To zoom out on the opened document, press the ■ Left trigger ; to zoom in, press the  $R$  Right trigger. The  $\uparrow \leftarrow \downarrow \rightarrow$ directional pad or the Left thumbstick allow you to move the document on screen (if, for example, you are zoomed in). To finish your

consultation, press the @ button.

To use <sup>a</sup> document, select the "Grab" icon, then validate. Now you can select the document using the directional pad or the left thumbstick. The Inventory menu will close, and the selected object will appear in the lower left of your screen. Validate the document's utilization by pressing the  $\bullet$  button in the zone of the person whom you wish to use it. If the selected document is not available for use, the "No action possible" icon will appear.

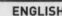

## **THE DIALOGS**

If you meet <sup>a</sup> character and the "Talk to character" appears, you can speak with her / him. To begin the conversation, press the  $\bullet$  button. Certain characters are more talkative than others...

ria

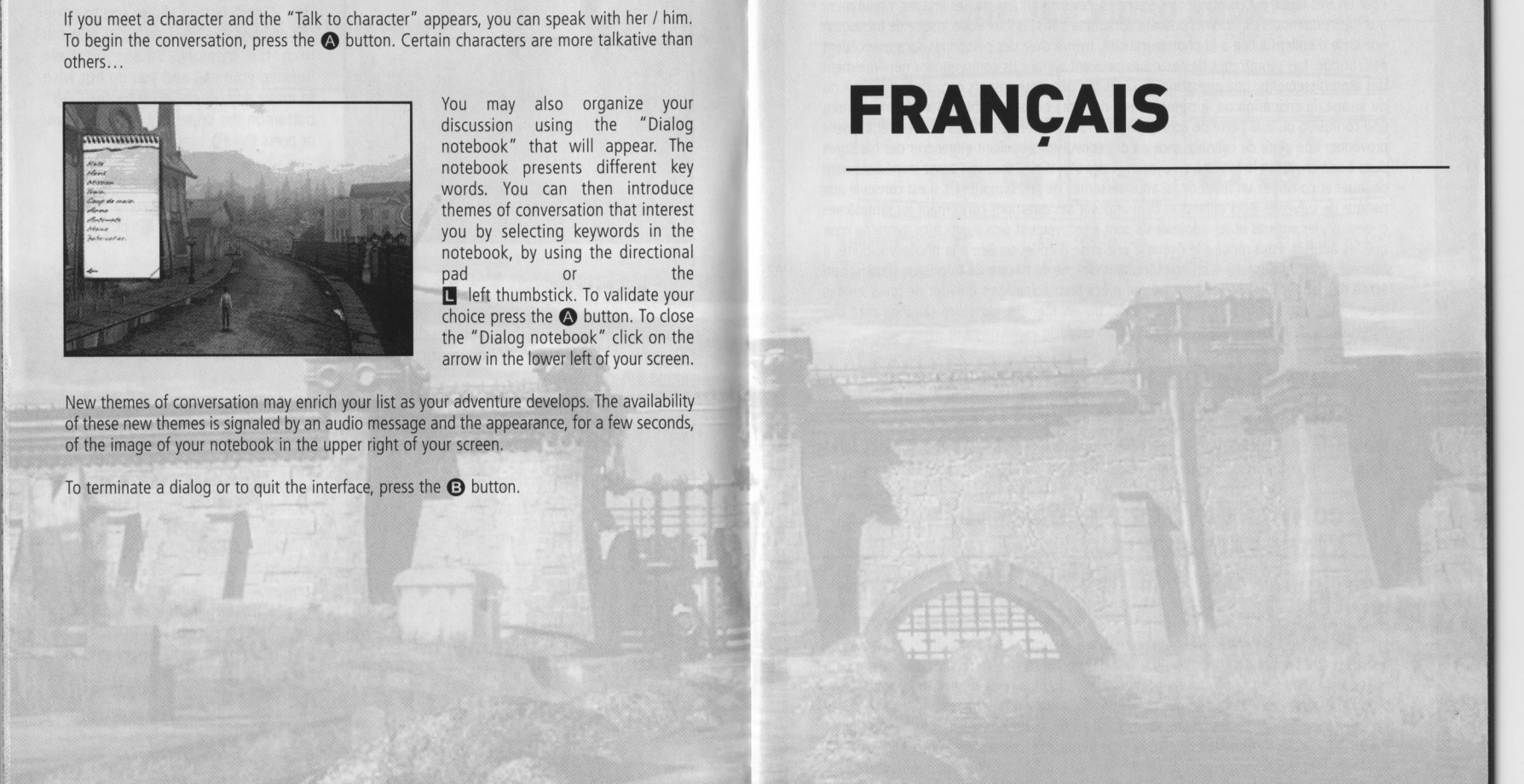

You may also organize discussion using the "Dialog notebook" that will appear. The notebook presents different key words. You can then introduce themes of conversation that interest you by selecting keywords in the notebook, by using the directional pad or the **L** left thumbstick. To validate your choice press the @) button. To close the "Dialog notebook" click on the arrow in the lower left of your screen.

New themes of conversation may enrich your list as your adventure develops. The availability of these new themes is signaled by an audio message and the appearance, for a few seconds, of the image of your notebook in the upper right of your screen.

10

To terminate a dialog or to quit the interface, press the **B** button.

## **FRANÇAIS**

11

# *À PROPOS DES CRISES D'ÉPILEPSIE*<br><u>LIÉES À LA PHOTOSENSIBILITÉ</u><br>Pour un très faible pourcentage de personnes, l'exposition à certaines images, notamment

**A PROBATIONS SUR LA SÉCURITE<br>
MARIOR SE RES PRODUCES DE LA CONSOLE DE LA CONSOLE DE LA CONSOLE DE LA CONSOLE DE LA CONSOLE DE LA CONSOLE DE LA CONSOLE DE LA CONSOLE DE LA CONSOLE DE LA CONSOLE DE LA CONSOLE DE LA CONSOLE INFORMATIONS SUR LA SÉCURITÉ<br>
LES ALA PROTOS DE LA SÉCURITÉ DE LA CONSOLE DE LA CONSOLE DE LA CONSOLE DE LA CONSOLE DE LA CONSOLE DE LA CONSOLE DE LA CONSOLE DE LA CONSOLE DE LA CONSOLE DE LA CONSOLE DE LA CONSOLE DE LA** Pour un très faible pourcentage de personnes, l'exposition à certaines images, notamment<br>
aux lueurs ou motifs clignotants pouvant apparaître dans les jeux vidéo, risque de provoquer<br>
une crise d'énilensie liée à la photos une crise d'épilepsie liée à la photosensibilité, même chez des personnes sans antécédent ric en comprendience de ces crises peuvent varier ; ils comprennent généralement<br>pipeptique. Les symptômes de ces crises peuvent varier ; ils comprennent généralement<br>les étourdissements, une altération de la vision, des m des étourdissements, une altération de la vision, des mouvements convulsifs des yeux ou du visage, la crispation ou le tremblement des bras ou des jambes, une désorientation,<br>une confusion ou une perte de connaissance momentanée. Ces crises peuvent également provoquer une perte de connaissance ou des convulsions pouvant engendrer des blessures ® ® dues à une chute sur le sol ou à un choc avec des objets avoisinants. Cessez immédiatement de jouer et consultez un médecin, si vous ressentez de tels symptômes. Il est conseillé aux parents de surveiller leurs enfants et de leur poser des questions concernant les symptômes ci-dessus ; les enfants et les adolescents sont effectivement plus sujets à ce genre de crise que les adultes. Pour réduire le risque d'une crise d'épilepsie liée à la photosensibilité, il écran de petite taille, de jouer dans une piece bien éclairée et d'éviter de jouer en cas d'envie de dormir ou de fatigue. Si vous, ou un membre de votre famille, avez des antécédents de crises d'épilepsie, consultez un médecin avant de jouer. 
<br>
antécédents de crises d'épilepsie, consultez un médecin avant de jouer.<br>

antécedents de jeu vidéo Xbox™ en suivant les instructions du manuel **BERITRO MATIONS SUR LA SÉCURITÉ<br>
LIES ALA PROTOSESISSILITÉS<br>
LIES ALA PROTOSESISSILITÉS<br>
LIES ALA PROTOSESISSILITÉS<br>
LIES ALA PROTOSESISSILITÉS<br>
LIES ALA PROTOSESISSILITÉS<br>
LIES ALA PROTOSESISSILITÉS<br>
LIES ALA PROTOSESIS** 

## AUTRES INFORMATIONS IMPORTANTES 2. Appuyez sur le bouton d'alimentation, le voyant de mise en marche s'allume.<br>
SUR LA SANTÉ ET LA SÉCURITÉ

et de sécurité qui doivent être lues et bien comprises avant d'utiliser ce logiciel. **Referent a la proportiment a disque.** Proportiment à disque.

## COMMENT EVITER D'ENDOMMAGER amples informations sur le jeu Syberia. **VOTRE TÉLÉVISEUR**

qui provoque l'apparition définitive d'une ombre permanente de l'image statique, même tatiques présentées pendant le cours normal du jeu risquent de se fondre avec l'écran, ce orsque vous ne jouez pas aux jeux vidéo. Un endommagement similaire risque de vous les utilisez pour jouer à certains jeux vidéo, notamment les jeux Xbox. Des images produire à partir des images statiques créées lorsque vous interrompez ou mettez en pause disque disque.<br>un jeu vidéo, Reportez-vous au manuel d'utilisation de votre téléviseur pour déterminer  $\bullet$  M'utilisez jamais de dis un jeu vidéo. Reportez-vous au manuel d'utilisation de votre téléviseur pour déterminer de la proportée de la providisez jamais de disques de forme spéciale (étoile, cœur, etc.)<br>S'il est possible de jouer à des jeux vidéo s'il est possible de jouer à des jeux vidéo en toute sécurité sur votre poste. Si vous ne Ne pas laisser de disques dans la console Xbox lorsque celle-ci n'est pas la console Xbox lorsque celle-ci n'est pas une période de parvenez pas à trouver ces informations dans le manuel d'utilisation, contactez votre une période de temps prolongée.<br>
Sournisseur ou fabricant pour déterminer si vous pouvez jouer à des jeux vidéo sur votre (en la conse d fournisseur ou fabricant pour déterminer si vous pouvez jouer à des jeux vidéo sur votre de la console de la console Xbox lorsqu'elle est strictement interdit de recopier, désosser, transmettre, présenter en public, l'inté poste. Il est strictement interdit de recopier, désosser, transmettre, présenter en public, louer facturer à utilisation ou de contourner la protection contre la copie.

## UTILISATION DE LA CONSOLE

FRANCAIS

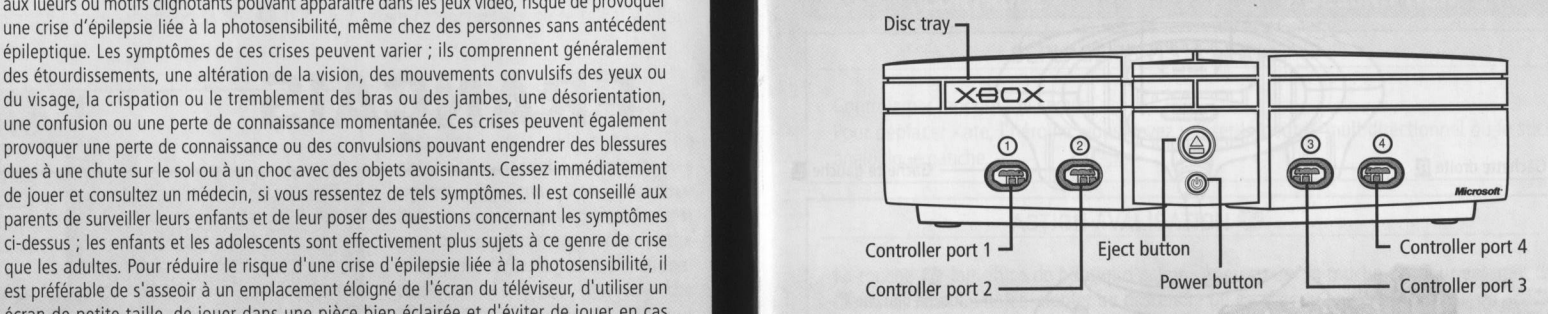

- d'utilisation Xbox.
- 
- Appuyez sur le bouton d'éjection pour ouvrir le compartiment à disque.
- Le manuel d'instructions Xbox contient des informations importantes en matière de santé ... Placez le disque Syberia dans le compartiment à disque, face écrite vers le haut, puis
	- Suivez les instructions qui s'affichent à l'écran et référez-vous à ce manuel pour de plus

## Vous ne devez pas utiliser certains téléviseurs. En effet, certains d'entre eux,<br>
particulièrement ceux à projection frontale ou par transparence, peuvent être endommagés LES DISQUES OU LE LECTEUR DE DISQUE

Pour éviter d'endommager les disques ou le lecteur de disque :

- Insérez uniquement des disques compatibles avec la console Xbox dans le lecteur de
- 
- 
- 
- Ne pas appliquer d'étiquettes, d'autocollants ou d'autres corps étrangers sur des disques.

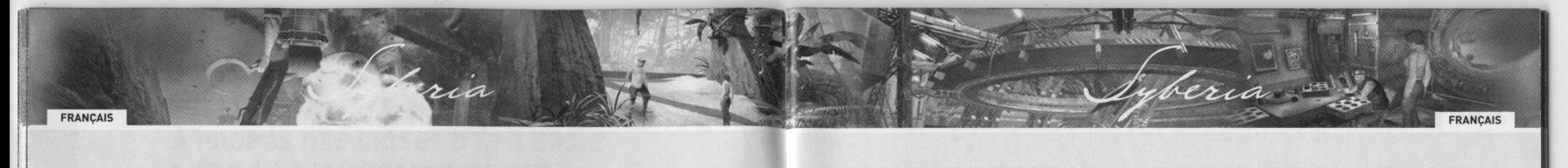

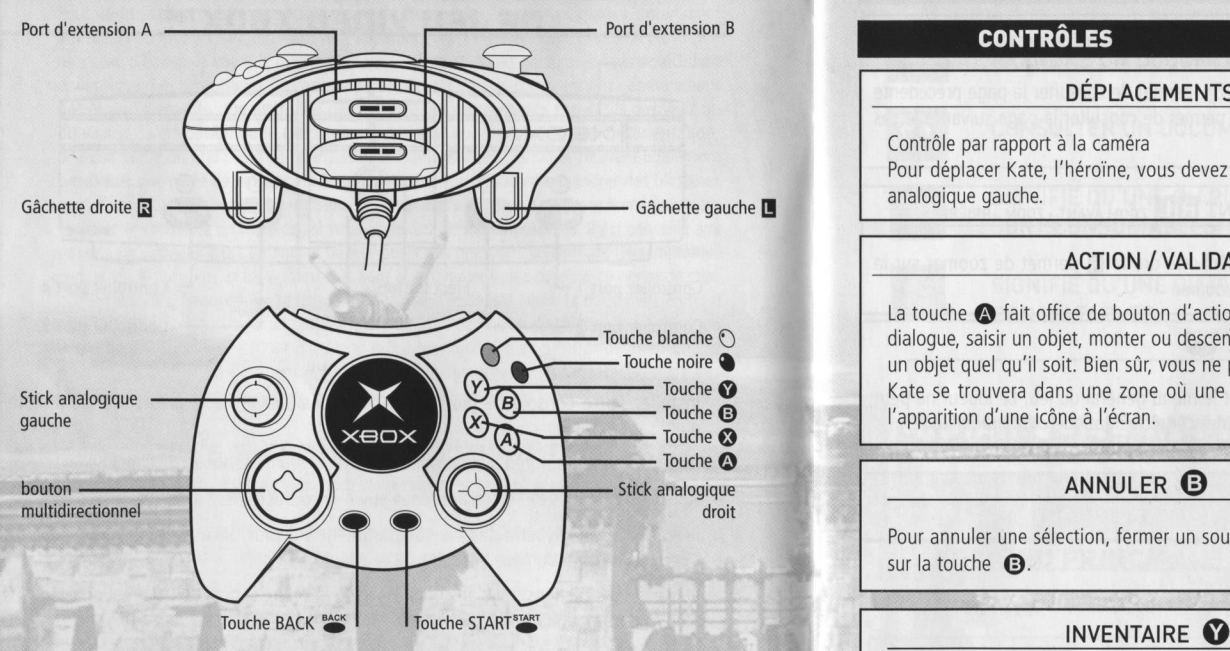

- Connectez la manette Xbox à un des ports de manette sur l'avant de la console Xbox. Pour ouvrir le menu Inventaire, appuyez sur la touche nendez-vous au sous-chapitre
- enties instructions à l'écran et reportez-vous à ce manuel pour de plus amples<br>informations concernant l'utilisation de la manette Xbox dans le jeu Syberia informations concernant l'utilisation de la manette Xbox dans le jeu Syberia.

## **COMMANDES**

## CONTRÔLES DESCRIPTION

## $DÉPLACEMENTS$ <sup>+++</sup>

Contrôle par rapport à la caméra

Pour déplacer Kate, I'héroine, vous devez utiliser le bouton multidirectionnel ou le stick

## ACTION / VALIDATION @

La touche  $\bigcirc$  fait office de bouton d'action. Appuyez sur la touche  $\bigcirc$  pour entamer un Touche blanche © dialogue, saisir un objet, monter ou descendre un escalier ou une échelle, ouvrir ou activer Touche **a** un objet quel qu'il soit. Bien sûr, vous ne pourrez utiliser ce bouton d'action que lorsque<br>Touche **Cous en servez averti par la couvera** dans une zone où une action est possible. Vous en serez averti par Touche **@** Kate se trouvera dans une zone où une action est possible. Vous en serez averti par Touche **@** (2005) [2006] [2006] [2006] [2006] [2006] [2006] [2006] [2006] [2006] [2006] [2006] [2006] [2006] [2006] [2006] [200

Pour annuler une sélection, fermer un sous-menu ou pour abréger un dialogue, appuyez sur la touche **@**.

5.3 pour plus de détails sur 'exploitation du menu Inventaire.

## COURIR <sup>®</sup>

Durant le jeu Kate marche par défaut. Néanmoins, il vous est possible de la faire courir. Maintenez la touche **۞** enfoncée.

15

## CONSULTATION D'UN DOCUMENT  $\bullet$   $\circ$  page précédente - page suivante

Dans l'interface document, la touche blanche  $\odot$  permet de consulter la page précédente d'un document alors que la touche noire  $\bullet$  permet de consulter la page suivante le cas échéant.

## CONSULTATION D'UN DOCUMENT REL ZOOM AVANT - ZOOM ARRIÈRE

Lors de la consultation d'un document, la gâchette droite  $\boxtimes$  permet de zoomer sur la page et la gâchette gauche  $\boxtimes$  permet de dé-zoomer.

## PAUSE ET MENU GÉNÉRAL START BACK

Ces touches START <sup>start</sup> et BACK <sup>BACK</sup> ouvrent le menu général du jeu. Le joueur ne peut pas accéder à ce menu lors de la diffusion d'une scène cinématique ou d'un dialoque. Ces touches permettent également de mettre le jeu en pause.

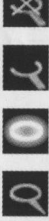

ACTION POSSIBLE DANS CETTE ZONE

CHANGER DE PLAN

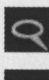

DIALOGUER AVEC UN PERSONNAGE

PERMET DE ZOOMER SUR UNE ZONE

PERMET DE SAISIR UN OBJET

## CONTRÔLES DESCRIPTION SOUS-MENU DOCUMENTS

**September 1996** 

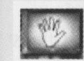

nw in 1970

PRENDRE UN DOCUMENT

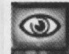

CONSULTER UN DOCUMENT

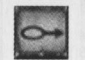

SIGNIFIE QU'UNE OU PLUSIEURS PAGES SUIVANTES SONT CONSULTABLES

SIGNIFIE QU'UNE OU PLUSIEURS PAGES PRÉCÉDENTES SONT **CONSULTABLES** 

g : a share and a

Ne

**RANCAIS** 

## **CHOISIR LA LANGUE DU JEU**

Syberia se lance automatiquement dans la langue sélectionnée par défaut dans l'interface<br>Xbox

PAS D'ACTION POSSIBLE Au démarrage, Syberia vous propose plusieurs options :

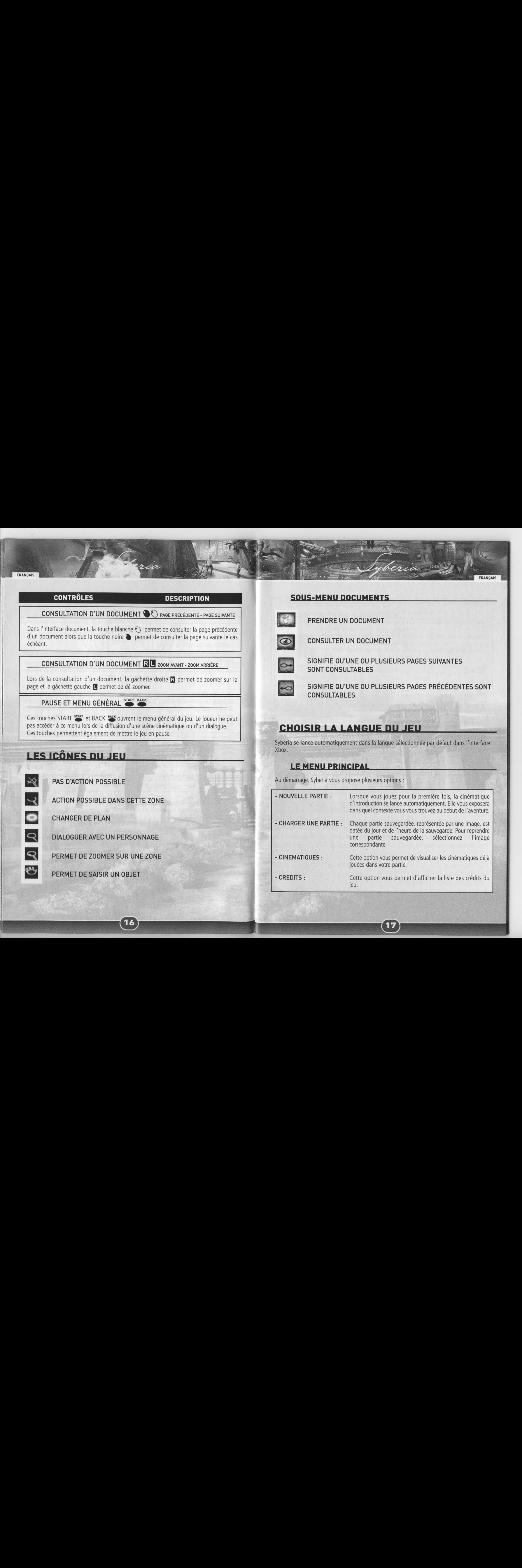

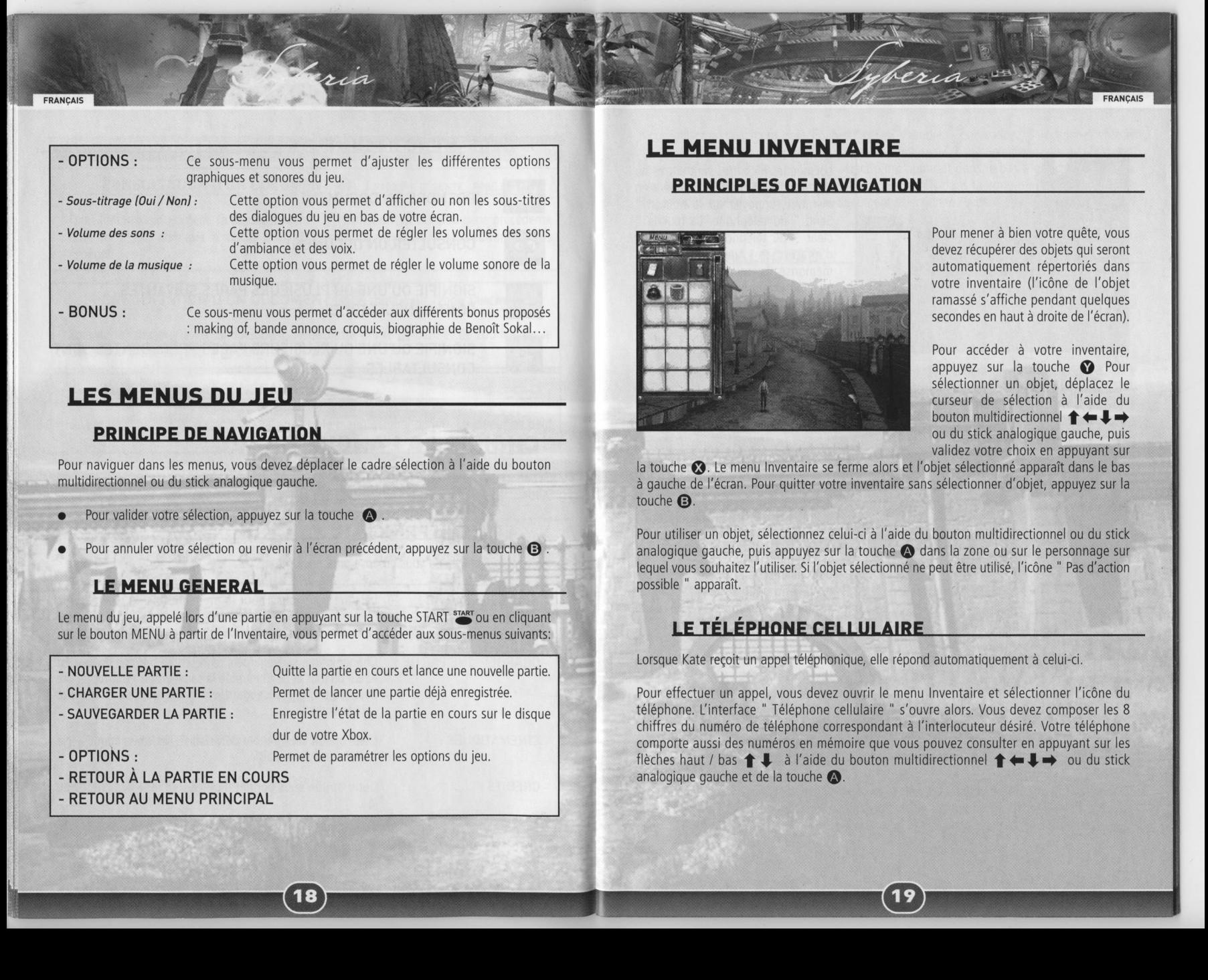

J

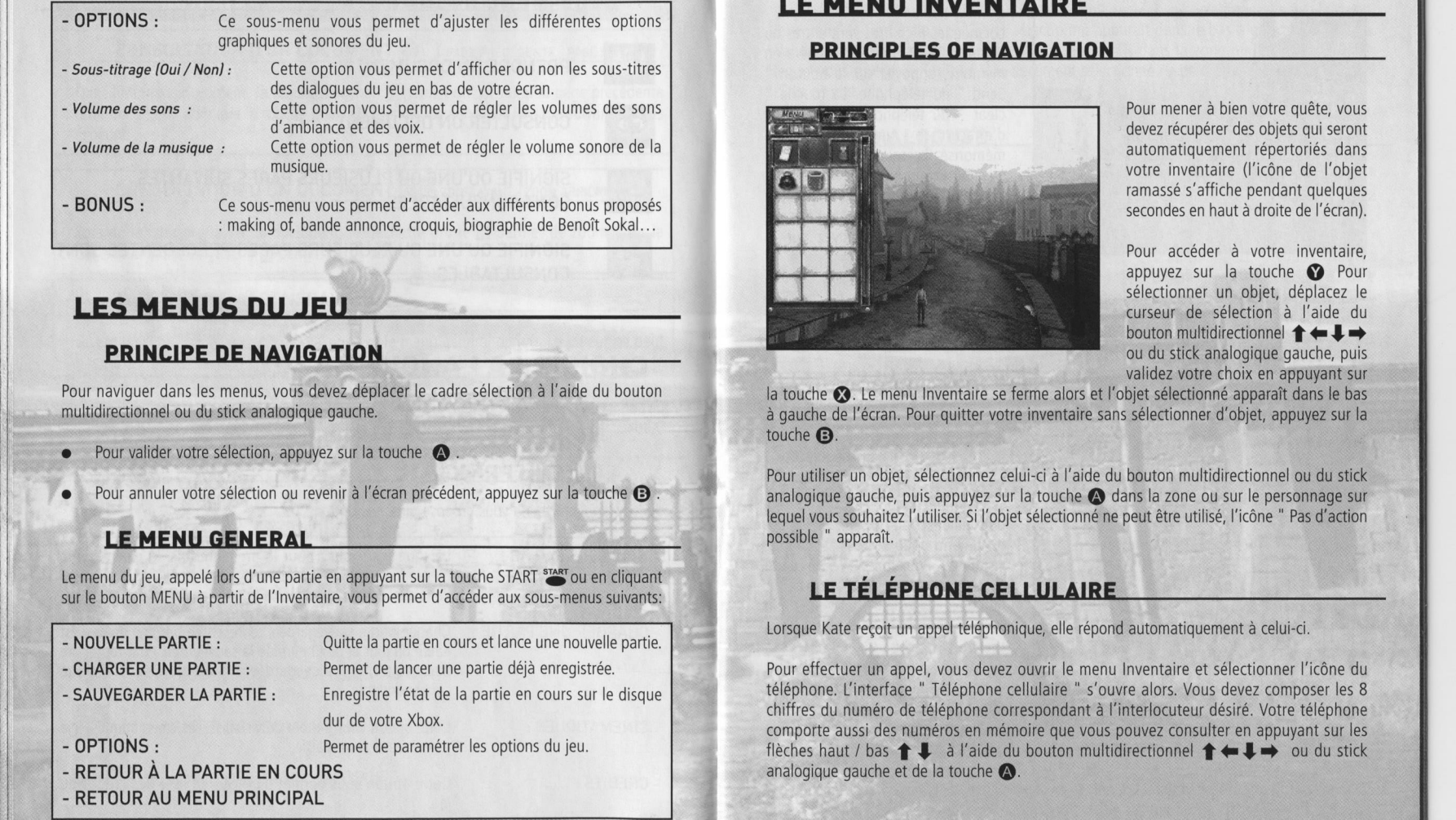

Pour naviguer dans les menus, vous devez déplacer le cadre sélection à l'aide du bouton multidirectionnel ou du stick analogique gauche.

- Pour valider votre sélection, appuyez sur la touche  $\bullet$ .
- 

## **LE MENU GENERAL**

Le menu du jeu, appelé lors d'une partie en appuyant sur la touche START START ou en cliquant sur le bouton MENU à partir de l'Inventaire, vous permet d'accéder aux sous-menus suivants:

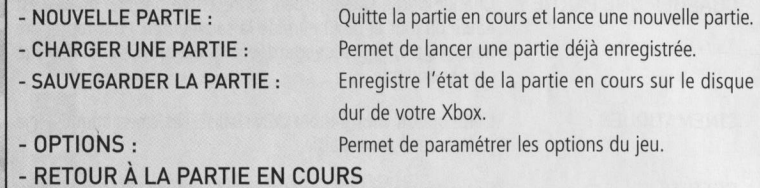

18

Permet de paramétrer les options du jeu.

- 
- RETOUR AU MENU PRINCIPAL

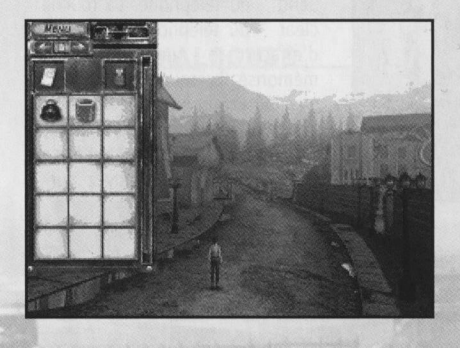

Pour mener à bien votre quête, vous devez récupérer des objets qui seront automatiquement répertoriés dans votre inventaire (l'icône de l'objet ramassé s'affiche pendant quelques secondes en haut à droite de l'écran).

Pour accéder à votre inventaire, appuyez sur la touche @ Pour sélectionner un objet, déplacez le curseur de sélection à l'aide du bouton multidirectionnel  $\blacklozenge \blacklozenge \blacklozenge$ ou du stick analogique gauche, puis validez votre choix en appuyant sur

la touche €9. Le menu Inventaire se ferme alorset l'objet sélectionné apparait dans le bas a gauche de I'écran. Pour quitter votre inventaire sans sélectionner d'objet, appuyez sur la touche **a**.

Pour utiliser un objet, sélectionnez celui-ci à l'aide du bouton multidirectionnel ou du stick analogique gauche, puis appuyez sur la touche <a>
dans la zone ou sur le personnage sur equel vous souhaitez l'utiliser. Si l'objet sélectionné ne peut être utilisé, l'icône " Pas d'actior possible " apparaît.

## LE TÉLÉPHONE CELLULAIRE

Lorsque Kate reçoit un appel téléphonique, elle répond automatiquement à celui-ci.

Pour effectuer un appel, vous devez ouvrir le menu Inventaire et sélectionner l'icône du éléphone. L'interface " Téléphone cellulaire " s'ouvre alors. Vous devez composer les 8 chiffres du numéro de téléphone correspondant à l'interlocuteur désiré. Votre téléphone comporte aussi des numéros en mémoire que vous pouvez consulter en appuyant sur les flèches haut / bas  $\uparrow \downarrow$  à l'aide du bouton multidirectionnel  $\uparrow \leftarrow \downarrow \rightarrow$  ou du stick analogique gauche et de la touche

@

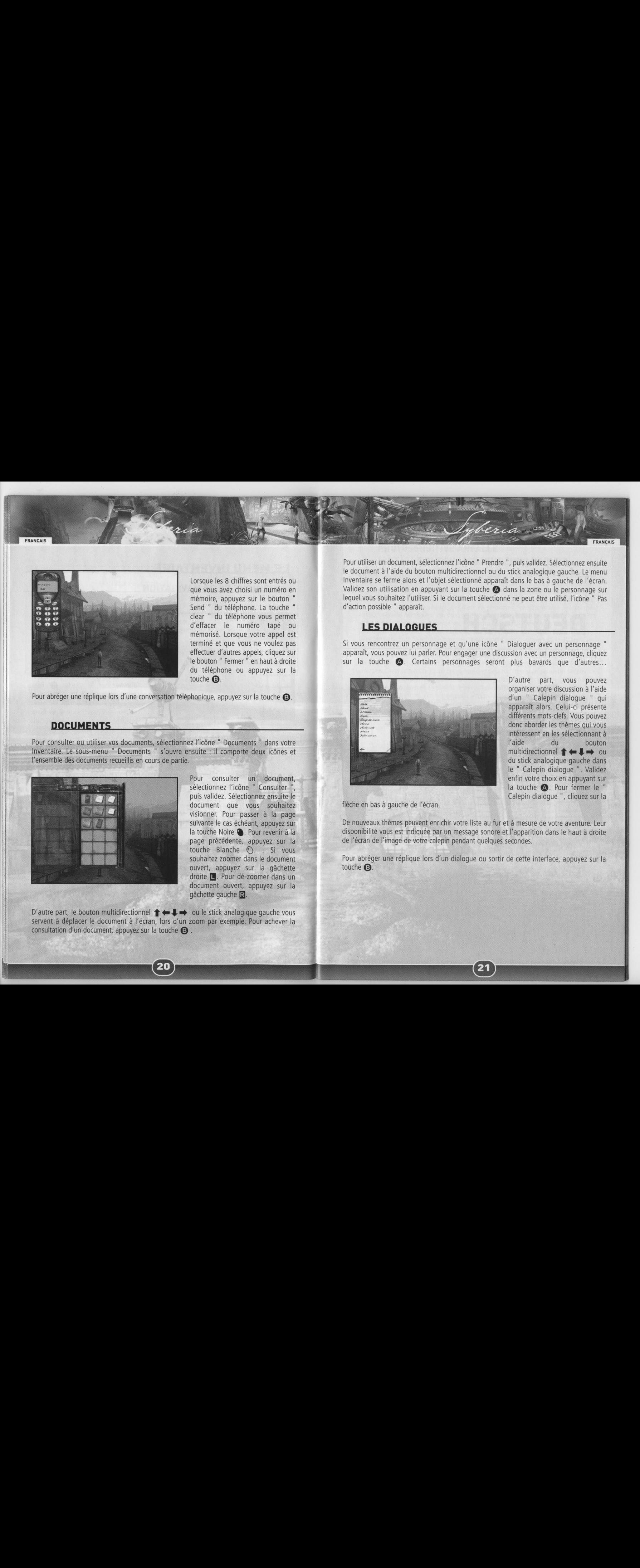

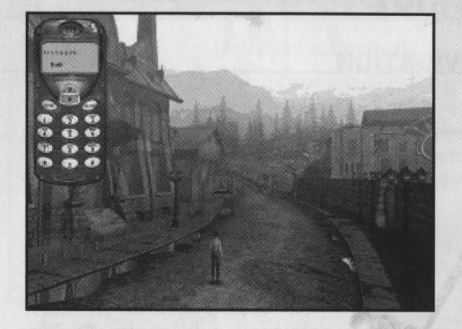

Lorsque les <sup>8</sup> chiffres sont entrés ou que vous avez choisi un numéro en mémoire, appuyez sur le bouton " Send " du téléphone. La touche clear " du téléphone vous permet d'effacer le numéro tapé ou mémorisé. Lorsque votre appel est terminé et que vous ne voulez pas effectuer d'autres appels, cliquez sur le bouton "Fermer " en haut à droite du téléphone ou appuyez sur la touche @.

Pour abréger une réplique lors d'une conversation téléphonique, appuyez sur la touche  $\bigcirc$ .

## **DOCUMENTS**

Pour consulter ou utiliser vos documents, sélectionnez l'icône " Documents " dans votre Inventaire. Le sous-menu " Documents " s'ouvre ensuite : il comporte deux icônes et I'ensemble des documents recueillis en cours de partie.

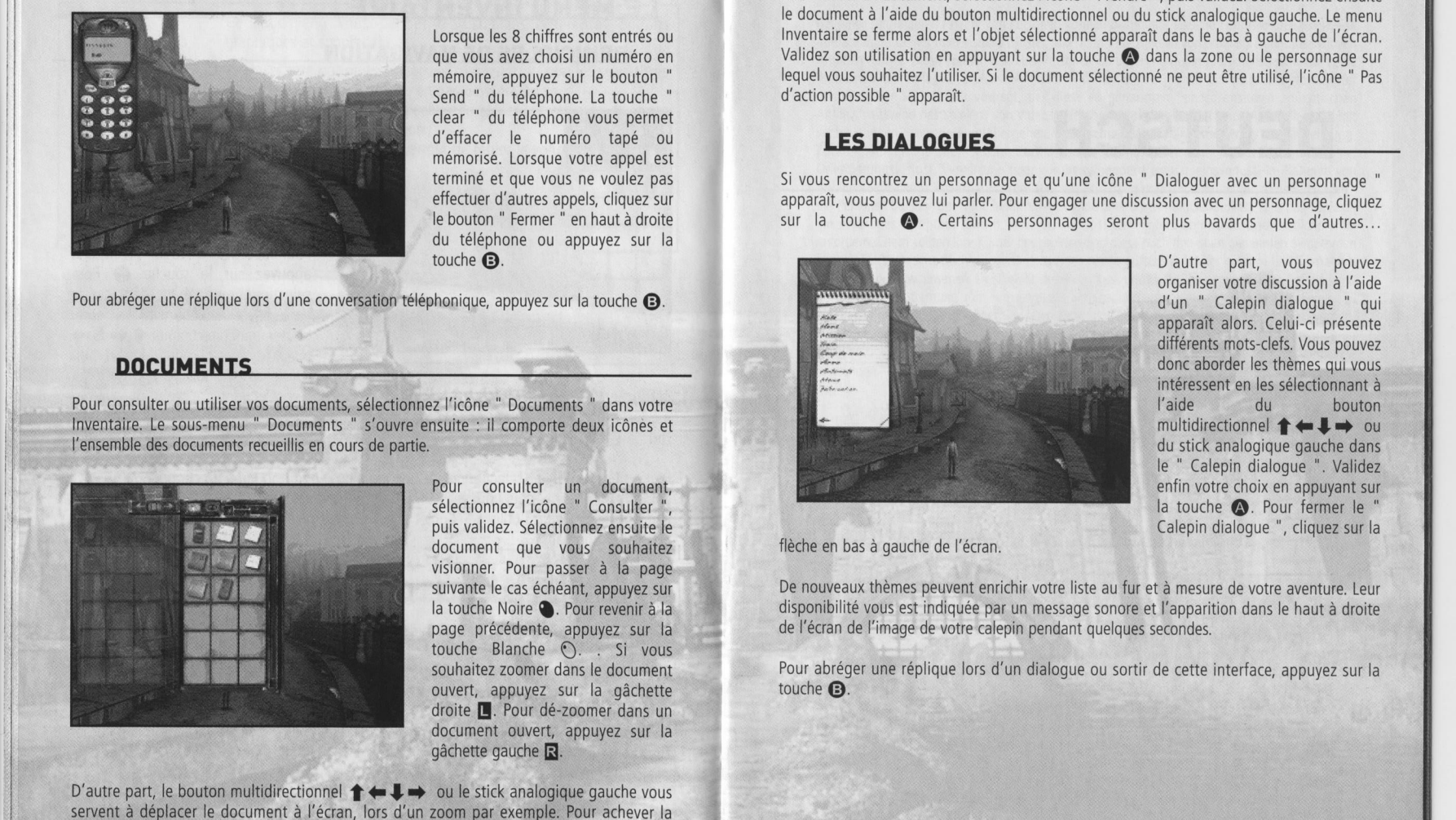

Pour consulter un document, sélectionnez l'icône " Consulter ", puis validez. Sélectionnez ensuite le document que vous souhaitez visionner. Pour passer à la page suivante le cas échéant, appuyez sur la touche Noire . Pour revenir à la page précédente, appuyez sur la touche Blanche ©. . Si vous souhaitez zoomer dans le document ouvert, appuyez sur la gâchette droite **[.** Pour dé-zoomer dans un document ouvert, appuyez sur la gâchette gauche R.

D'autre part, le bouton multidirectionnel  $\blacklozenge \blacklozenge \blacklozenge$  ou le stick analogique gauche vous servent à déplacer le document à l'écran, lors d'un zoom par exemple. Pour achever la consultation d'un document, appuyez sur la touche  $\mathbf \Theta$ .

20

Pour utiliser un document, sélectionnez l'icône " Prendre ", puis validez. Sélectionnez ensuite le document à l'aide du bouton multidirectionnel ou du stick analogique gauche. Le menu Inventaire se ferme alors et l'objet sélectionné apparaît dans le bas à gauche de l'écran. Validez son utilisation en appuyant sur la touche @) dans la zone ou le personnage sur equel vous souhaitez l'utiliser. Si le document sélectionné ne peut être utilisé, l'icône " Pas d'action possible " apparaît.

Dialoguer avec un personnage " apparait, vous pouvez lui parler. Pour engager une discussion avec un personnage, cliquez sur la touche  $\bigcirc$ . Certains personnages seront plus bavards que d'autres...

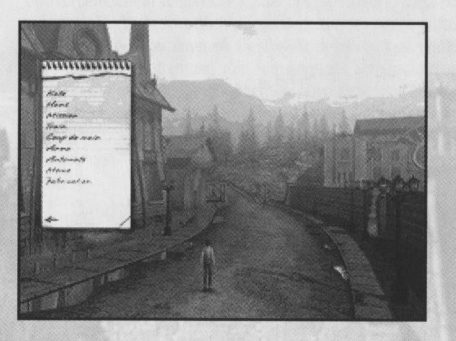

D'autre part, vous pouvez organiser votre discussion à l'aide d'un " Calepin dialogue " qui apparait alors. Celui-ci présente différents mots-clefs. Vous pouvez donc aborder les thèmes qui vous intéressent en les sélectionnant à I'aide du bouton multidirectionnel  $\triangleq \blacksquare \rightarrow \infty$ du stick analogique gauche dans le " Calepin dialogue ". Validez enfin votre choix en appuyant sur la touche  $\bigcirc$ . Pour fermer le " Calepin dialogue ", cliquez sur la

flèche en bas à gauche de l'écran.

De nouveaux thèmes peuvent enrichir votre liste au fur et à mesure de votre aventure. Leur disponibilité vous est indiquée par un message sonore et l'apparition dans le haut à droite de I'écran de l'image de votre calepin pendant quelques secondes.

Pour abréger une réplique lors d'un dialogue ou sortir de cette interface, appuyez sur la touche @.

## **DEUTSCH**

## **SICHERHEITSINFORMATIONEN** PHOTOSENSITIVE ANFÄLLE **(ANFÄLLE DURCH LICHTEMPFINDLICHKEIT)**

SCHERHEITSINFORMATIONER Bei einer sehr kleinen Anzahl von Personen können bestimmte visuelle Einflüsse (beispielsweise aufflackernde Lichter oder visuelle Muster, wie sie in Videospielen vorkommen) zu photosensitiven Anfällen führen. Diese können auch bei Personen auftreten, in deren Krankheitsgeschichte keine Anzeichen fiir Epilepsie o. A. vorhanden sind, bei denen jedoch ein nicht diagnostizierter medizinischer Sachverhalt vorliegt, der diese so genannten "photosensitiven epileptischen Anfdlle" wahrend des Spielens von Videospielen hervorrufen kann. Derartige Anfélle kénnen mit verschiedenen Symptomen einhergehen, z. B. Schwindel, Veränderungen in der Sehleistung, Zuckungen im Auge oder Gesicht, Zuckungen oder Schiittelbewegungen der Arme und Being, Orientierungsverlust, Verwirrung oder voriibergehender Bewusstseinsverlust. Im Rahmen von Anfällen auftretende Bewusstseinsverluste oder Schüttelkrämpfe können ferner zu Verletzungen der Personen durch in der Nähe befindliche Objekte oder durch Hinfallen führen. Falls beim Spielen ein derartiges Symptom auftritt, müssen Sie das Spiel sofort abbrechen und ärztliche Hilfe anfordern. Eltern sollten ihre Kinder beobachten und diese nach den oben genannten Symptomen fragen. Die Wahrscheinlichkeit, dass derartige Anfalle auftreten, ist bei Kindern und Teenagern größer als bei Erwachsenen. Die Gefahr des Auftretens photosensitiver epileptischer Anfälle kann durch weitere Entfernung vom Fernsehgerät, Verwendung eines kleineren Bildschirms, Spielen in einem gut beleuchteten Zimmer und Vermeiden des Spielens bei Mdigkeit verringert werden. Wenn Sie oder ein Familienmitglied in der Vergangenheit unter epileptischen oder anderen Anfällen gelitten haben, sollten Sie zunächst ärztlichen Rat anfordern, bevor Sie die Videospiele verwenden. One then the standard and the standard and the standard and the standard and the standard in the standard in the standard in the standard and the standard and the standard in the standard and the standard and the standard

## WEITERE GESUNDHEITS - UND SICHERHEITSINFORMATIONEN

Das Xbox-Handbuch enthalt wichtige Gesundheits- und Sicherheitsinformationen, die Sie vor der

## **IHRES FERNSEHGERÄTS**

Das Spiel sollte nicht in Verbindung mit bestimmten Fernsehgeräten verwendet werden, insbesondere Typen mit Vorder- und Riickflachenprojektion kénnen Schéden davontragen, wenn auf ihnen Videospiele (einschlieBlich Xbox - Spiele) gespielt werden. Es ist moglich, dass statische Bilder, die wahrend des normalen Spielverlaufs angezeigt werden, in den Bildschirm "gebrannt" werden, wobei auf dem Bildschirm eine Art permanenter Schatten des statischen Bildes erscheint. Dieser kann sogar dann vorhanden sein, wenn das Videospiel nicht mehr gespielt wird. Ahnliche Beschädigungen können aus der Anzeige statischer Bilder entstehen, wenn das Videospiel voriibergehend unterbrochen wird (Pause). Lesen Sie im Benutzerhandbuch Ihres Fernsehgerats nach, ob es fiir Videospiele geeignet ist. Falls Sie die benétigten Informationen darin nicht finden, wenden Sie sich an den Handler, bei dem Sie das Gerét erworben haben bzw. an den Hersteller. Unbefugte Vervielfältigung, Zurückentwicklung, Übertragung, öffentliche Aufführung, Vermietung, Umgehung des Kopierschutzes sowie das Spielen um Geld ist strengstens verboten.

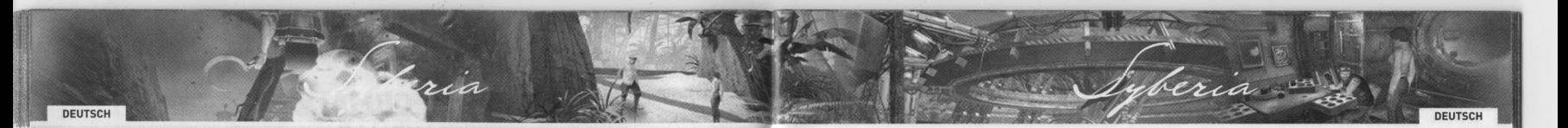

3

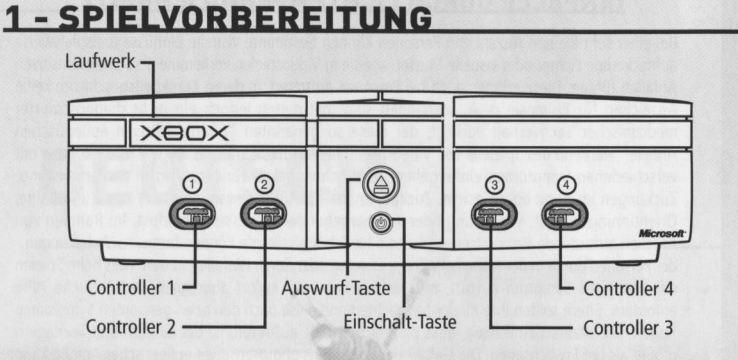

- Richten Sie Ihr Xbox™-Videospiel-System gemaB der Anleitung im Xbox-Handbuch ein.
- 2. Driicken Sie die Ein-/Ausschalttaste. Daraufhin leuchtet die Statusanzeige auf.
- Driicken Sie die Auswurf-Taste, damit sich die Laufwerksschublade 6ffnet..
- $4.$ legen Sie die CD SYBERIA mit der bedruckten Seite nach oben in die Laufwerksschublade und schlieBen Sie die Laufwerksschublade.
- Folgen Sie den Anweisungen auf dem Bildschirm und informieren Sie sich in diesem Handbuch tiber die Benutzung von SYBERIA.

- Legen Sie nur Xbox-kompatible CDs in das Laufwerk.
- Benutzen Sie niemals ungewohnlich geformte CDs wie z.B. Stern- oder Herzformen.
- Lassen Sie eine CD niemals über einen längeren Zeitraum in der Xbox-Konsole, wenn Sie sie nicht benutzen.
- Bewegen Sie die Xbox-Konsole nicht, so lange sie eingeschaltet und eine CD eingelegt ist.
- Bringen Sie auf den CDs keine Aufkleber oder andere fremdartige Elemente an.

## **BENUTZUNG DES XBOX CONTROLLERS**

## SCHADENSVERMEIDUNG AN CDS UND LAUFWERK<br>
SCHADENSVERMEIDUNG AN LAUFWERK<br>
SCHADENSVERMEIDUNG AN CDS UND LAUFWERK<br>
SCHADENSVERMEIDUNG AN CDS UND LAUFWERK<br>
SCHADENSVERMEIDUNG AN CDS UND LAUFWERK<br>
SO vermeiden Sie Schaden and t **Erweiterungs** Steckplatz <sup>B</sup> **Erweiterungs** Steckplatz <sup>A</sup> (CED)  $\overline{\mathbb{R}}$  Schalter rechts  $\blacksquare$  Schalter links © WeiB Taste Schwarz Taste **C** Taste © Taste €Q Taste **A** Taste Ministick rechts Ministick links **Steuerkreuz** BACK-Taste

- 1. SchlieBen Sie den Xbox-Controller an einen Controller-Anschluss auf der Vorderseiteder Xbox-Konsole an. Bei mehreren Spielern schlieBen Sie an den verfligharen Controller-Anschliissen weitere Controller an.
- Stecken Sie beliebige Erweiterungsgeräte (z.B. Xbox-Memory<br>Stecken Sie beliebige Erweiterungsgeräte (z.B. Xbox-Memory<br>Controller-Erweiterungs-Steckplätze.<br>Folgen Sie den Anweisungen auf dem Bildschirm und infor-<br>Handbuch ü 2. Stecken Sie beliebige Erweiterungsgeräte (z.B. Xbox-Memory Units) in diebetreffenden Controller-Erweiterungs-Steckplatze.
- 3. Folgen Sie den Anweisungen auf dem Bildschirm und informieren Sie sich in diesem Handbuch tiber die Benutzung des Xbox-Controllers zum Spielen von SYBERIA.

25

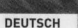

## SPRACHAUSWAHL

Syberia startet automatisch in der Sprache der Xbox Steuerung Ihrer Xbox Konsole.

ria

## **DAS HAUPTMENÜ**

Wenn Sie das Spiel starten, bietet Syberia Ihnen verschiedene Optionen an:

## NEUES SPIEL

Wenn Sie Syberia zum ersten Mal spielen, wird automatisch eine einfiihrende Videosequenz gestartet. Sie erklart Ihnen den Kontext, in dem Sie sich zu Beginn des Abenteuers befinden.

## SPIEL LADEN

Jedes gespeicherte Spiel, symbolisiert durch ein Bild, weist Datum und Uhrzeit des Speichervorgangs auf. Um ein gespeichertes Spiel wieder aufzunehmen, wahlen Sie das entsprechende Bild aus.

## VIDEOSEQUENZEN

Diese Option erméglicht Ihnen, die bereits freigespielten Videosequenzen Ihres Spiels erneut anzusehen.

## **CREDITS**

Mit dieser Option wird die Liste der Mitwirkenden am Spiel angezeigt.

## OPTIONEN

Uber dieses Untermenti kénnen Sie die verschiedenen Grafik- und Soundoptionen des Spiels einstellen.

## UNTERTITEL (JA/NEIN)

Mit dieser Option können Sie wählen, ob Sie die Untertitel der Dialoge im Spiel unten auf Ihrem Bildschirm anzeigen lassen méchten oder nicht.

## **TONLAUTSTÄRKE**

Diese Option ermöglicht es Ihnen, die Lautstärke der Hintergrundgeräusche und der Stimmen zu regeln.

26

## **MUSIKLAUTSTÄRKE**

Diese Option ermöglicht es Ihnen, die Lautstärke der Musik zu regeln.

## **SPIELSTEUERUNG**

## TASTEN BESCHREIBUNG

DEUTSCH

## FORTBEWEGUNG  $f \leftarrow I \rightarrow$

Um Kate, die Heldin des Spiels, fortzubewegen, benutzen Sie das Steuerkreuz oder den linken Ministick.

## AKTION - BESTÄTIGEN

**DAS HAUPTHEND**<br>
Wen 36 das Spiel users, liens Spiels then was users on the spiel users are the spiel of the spiel of the spiel of the spiel of the spiel of the spiel of the spiel of the spiel of the spiel of the spiel of Die @)-Taste dient als Aktionstaste. Driicken Sie die @)-Taste, um mit einer Figur zu reden, einen Gegenstand zu ergreifen, eine Treppe oder eine Leiter hoch- oder hinunterzusteigen und um bestimmte Gegenstände zu öffnen oder zu aktivieren. Sie können die Aktionstaste selbstverständlich nur dann benutzen, wenn Kate sich an einer Stelle befindet, an der eine Aktion möglich ist. Eine Handlungsmöglichkeit wird durch das Erscheinen eines Icons im Bild angezeigt (s. Kapitel 6).

## ABBRECHEN<sup>G</sup>

Driicken Sie die @-Taste, um eine Auswahl zu verwerfen, ein Untermenii zu schlieBen oder einen Dialog abzukirzen.

## INVENTAR @

Durch Driicken der @-Taste 6ffnen Sie das Inventar-Menii. Einzelheiten zur Benutzung des Inventar-Menis finden Sie im Abschnitt 5.3 .

## LAUFEN **83**

StandardmaBig bewegt sich Kate wahrend des Spiels gehend fort. Wenn Sie jedoch die €3-Taste gedriickt halten, wird Kate laufen.

## LESEN EINES DOKUMENTS @ © VORHERIGE/NÄCHSTE SEITE

Wéhrend Sie sich ein Dokument ansehen, gelangen Sie durch Driicken der weiBen Taste © zur vorherigen Seite, durch Driicken der schwarzen Taste @ zur nachsten Seite.

 $\left( {\bf 27}\right)$ 

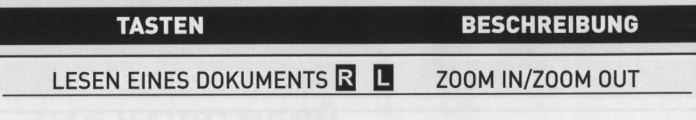

Während Sie ein Dokument ansehen, können Sie mit dem rechten Schalter heranzoomen und mit dem linken Schalter wegzoomen  $\square$ .

## PAUSE UND HAUPTMENÜ

Durch Drücken von <sup>start</sup> START und <sup>BACK</sup> BACK öffnen Sie das Hauptmenü und das Spiel wird angehalten. Während einer Filmsequenz oder eines Dialogs ist keine Pause möglich.

## NAVIGATION

**DEUTSCH** 

Sie können sich mit dem Steuerkreuz oder dem linken Ministick durch die Menüs bewegen.

- Drücken Sie die @-Taste, um Ihre Auswahl zu bestätigen.
- Wenn Sie Ihre Auswahl verwerfen oder zum vorherigen Bildschirm zurückkehren möchten, drücken Sie die **3**-Taste.

## DAS HAUPTMENU

Das Hauptmenü lässt sich während des Spiels durch Drücken der START-Taste oder durch Anklicken der MENU-Schaltfléche im Inventar aufrufen. Es gewahrt Ihnen Zugriff auf folgende Untermenüs:

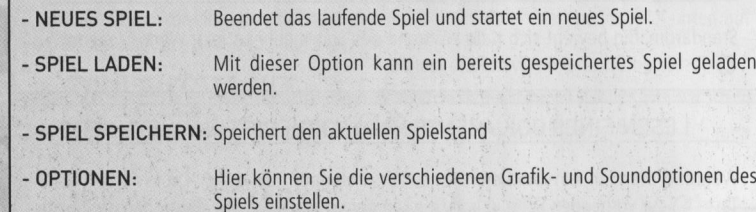

&

- ZURÜCK ZUM LAUFENDEN SPIEL

- ZURÜCK ZUM HAUPTMENÜ

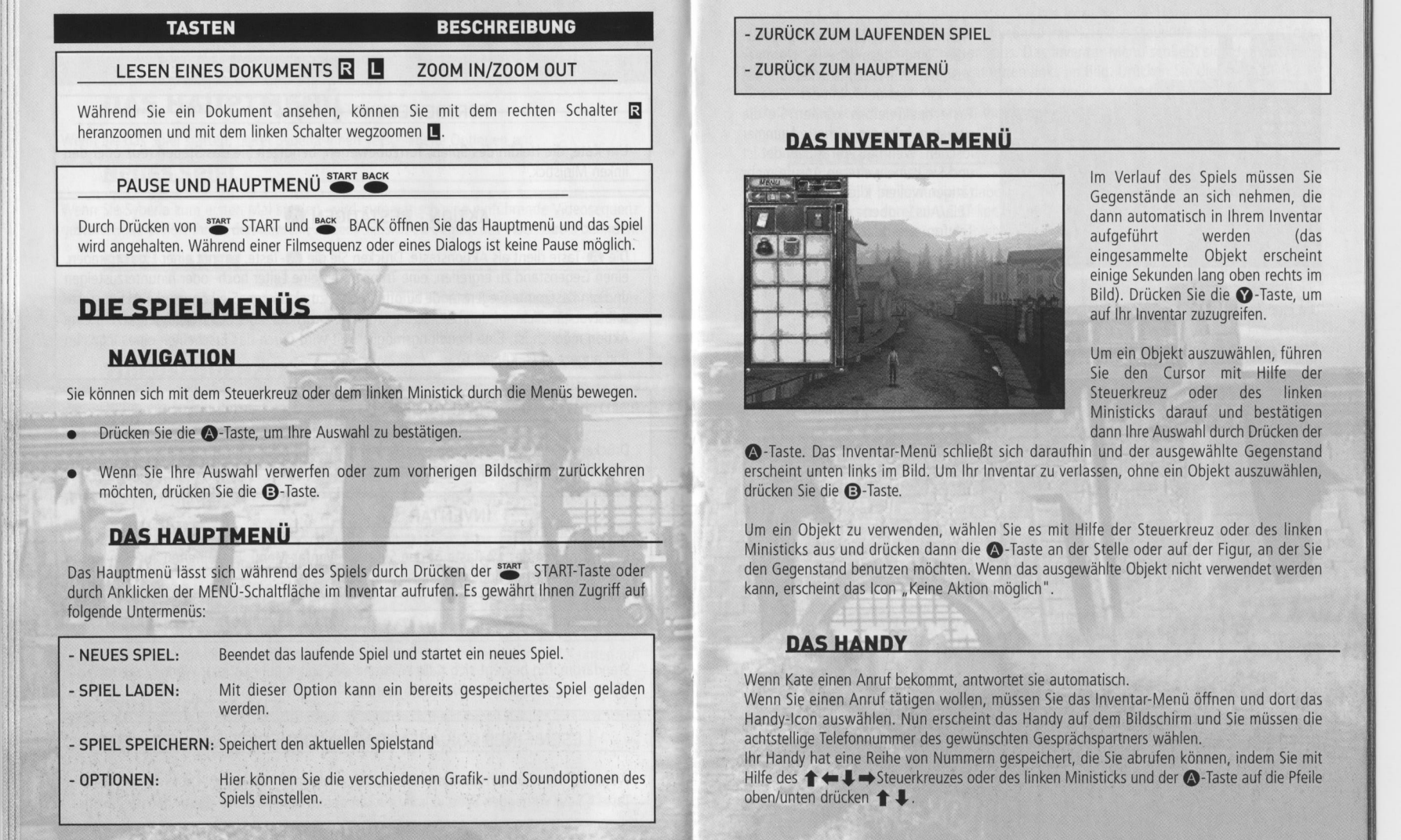

Im Verlauf des Spiels missen Sie Gegenstände an sich nehmen, die dann automatisch in lhrem Inventar aufgefihrt werden (das eingesammelte Objekt erscheint einige Sekunden lang oben rechts im Bild). Driicken Sie die @-Taste, um auf Ihr Inventar zuzugreifen.

DEUTSCH

Um ein Objekt auszuwahlen, fihren Sie den Cursor mit Hilfe der Steuerkreuz oder des linken Ministicks darauf und bestätigen dann Ihre Auswahl durch Driicken der

@-Taste. Das Inventar-Meni schlieBt sich daraufhin und der ausgewdhlte Gegenstand erscheint unten links im Bild. Um Ihr Inventar zu verlassen, ohne ein Objekt auszuwahlen, driicken Sie die @-Taste.

Um ein Objekt zu verwenden, wahlen Sie es mit Hilfe der Steuerkreuz oder des linken Ministicks aus und drücken dann die  $\bigcirc$ -Taste an der Stelle oder auf der Figur, an der Sie den Gegenstand benutzen méchten. Wenn das ausgewahlite Objekt nicht verwendet werden kann, erscheint das Icon "Keine Aktion möglich".

## **DAS HANDY**

Wenn Kate einen Anruf bekommt, antwortet sie automatisch.

Wenn Sie einen Anruf tätigen wollen, müssen Sie das Inventar-Menü öffnen und dort das Handy-Icon auswahlen. Nun erscheint das Handy auf dem Bildschirm und Sie missen die achtstellige Telefonnummer des gewiinschten Gesprachspartners wahlen.

Ihr Handy hat eine Reihe von Nummern gespeichert, die Sie abrufen können, indem Sie mit Hilfe des  $\uparrow$   $\leftrightarrow$  Steuerkreuzes oder des linken Ministicks und der  $\circ$ -Taste auf die Pfeile oben/unten drücken <sup>1</sup>

&

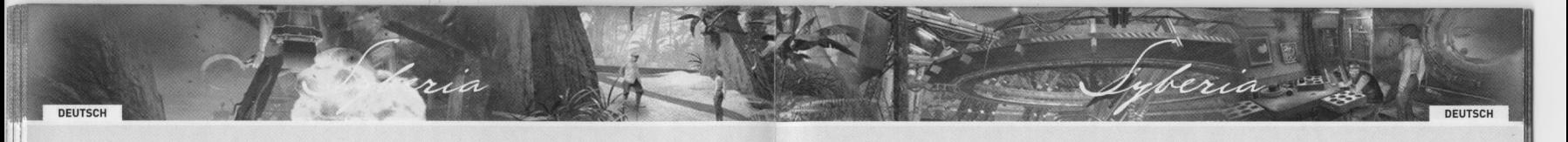

ee

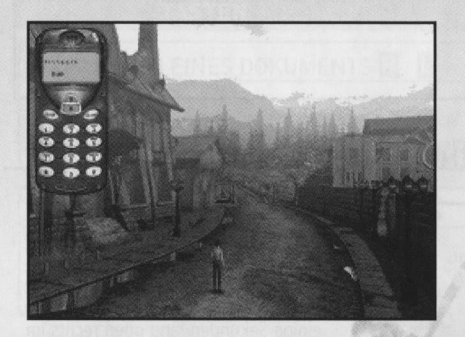

Wenn Sie die acht Ziffern eingegeben oder eine gespeicherte Nummer ausgewdhlt haben, driicken Sie auf die Taste "Senden". Mit der "Clear"- Taste des Telefons können Sie die gewahlte oder gespeicherte Nummer löschen. Wenn Ihr Anruf beendet ist und Sie keine weiteren Anrufe mehr tätigen wollen, klicken Sie die Taste "Ein/Aus" oben rechts auf dem Telefon an oder driicken Sie die **B**-Taste.

Um eine Antwort während eines Telefongesprächs abzukürzen, drücken Sie die **@**-Taste.

## DOKUMENTE

Um Ihre Dokumente zu verwenden oder einzusehen, wahlen Sie in [hrem Inventar das Icon "Dokumente" aus. Dadurch 6ffnet sich das gleichnamige Untermeni. Es enthalt zwei Icons sowie alle wahrend des Spiels eingesammelten Dokumente.

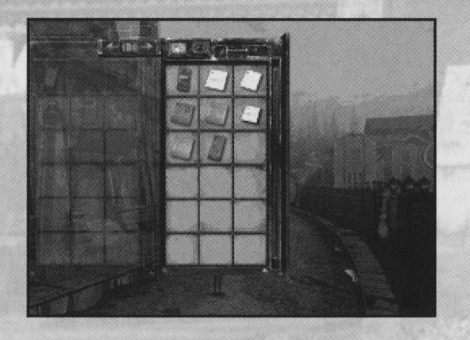

Um ein Dokument einzusehen, missen Sie das Icon, das ein Auge darstellt, auswahlen und dann bestétigen. Wahlen Sie anschlieBend das gewiinschte Dokument aus. Durch Driicken der @ schwarzen Taste gelangen Sie zur nächsten Seite, durch Drücken der () weißen Taste zur vorherigen Seite, Wenn Sie in das geoffnete Dokument hineinzoomen möchten, drücken Sie die Schalter rechts. Zum Herauszoomen aus einem gedffneten Dokument driicken Sie die

 $\mathbb R$  Schalter links. Mit dem  $\uparrow \leftarrow \downarrow \rightarrow$  Steuerkreuz oder dem linken Ministick können Sie das Dokument, z. B. wahrend es per Zoom vergroBert ist, auf dem Bildschirm verschieben. Zum SchlieBen des Dokuments driicken Sie die @-Taste.

(30)

Um ein Dokument zu verwenden, miissen Sie das Icon, das eine Hand darstellt, auswahlen und dann bestätigen. Wählen Sie anschließend mit Hilfe des Steuerkreuzes oder des linken Ministicks das gewünschte Dokument aus. Das Inventar-Menü schließt sich daraufhin und das ausgewahlte Dokument erscheint unten links im Bild. Driicken Sie die @)-Taste an der Stelle oder auf der Figur, an der Sie es verwenden wollen. Wenn das ausgewahlte Dokument nicht benutzt werden kann, erscheint das Icon "Keine Aktion möglich".

## DIALOGE

Wenn Sie einer Figur begegnen und dabei das Icon , Mit einer Figur reden" erscheint, konnen Sie mit dieser Person sprechen. Driicken Sie die €3-Taste, um die Unterhaltung einzuleiten. Manche Personen sind weitaus gesprachiger als andere ...

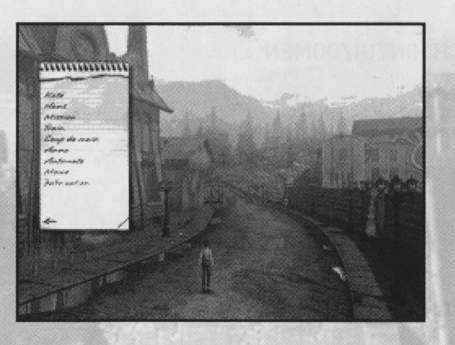

Sie können Ihr Gespräch zudem mit einem "Dialog-Notizblock" organisieren, der im Bild erscheinen wird. Er enthalt verschiedene Themen. Sie können die Themen ansprechen, die Sie interessieren, indem Sie diese mit Hilfe der Richtungstasten oder des linken Analog-Sticks im "Dialog-Notizblock" auswahlen und dann mit der €®-Taste bestatigen. Klicken Sie auf den Pfeil unten links im Bild, um den "Dialog-Notizblock" zu schlieBen.

Im Verlauf des Spiels kann Ihr Notizblock um neue Themen bereichert werden. Wenn eines verfügbar wird, erklingt ein Ton und oben rechts auf dem Bildschirm wird ein Bild Ihres Notizblocks kurz eingeblendet.

Um eine Antwort wéhrend eines Dialoges abzukiirzen oder den Dialog-Bildschirm zu verlassen, drücken Sie die **®**-Taste.

 $\approx$ 

DEUTSC

**KEINE AKTION MÖGLICH** 

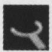

AKTION AN DIESER STELLE MÖGLICH

 $\dot{\alpha}$ 

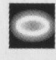

 $\overline{Q}$ 

 $\overline{R}$ 

 $\mathfrak{G}$ 

ANSICHT WECHSELN

MIT EINER PERSON REDEN

IN EINEN BEREICH HINEINZOOMEN

EINEN GEGENSTAND ERGREIFEN

## UNTERMENÜ DOKUMENTE

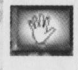

EIN DOKUMENT NEHMEN

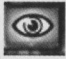

 $\circ$ 

EIN DOKUMENT EINSEHEN

IM DOKUMENT VORBLÄTTERN

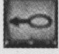

IM DOKUMENT ZURÜCKBLÄTTERN

 $\left( 32\right)$ 

## ITALIANO

 $\left[33\right]$ 

In una percentuale minima di utenti potrebbero insorgere disturbi dovuti all'esposizione ad alcune immagini, inclusi motivi <sup>o</sup> luci intermittenti contenuti nei videogiochi. Anche nei soggetti che in precedenza non hanno mai accusato disturbi di fotosensibilita <sup>o</sup> epilessia potrebbe celarsi una patologia non diagnosticata in grado di causare attacchi epilettici dovuti alla fotosensibilita durante |'utilizzo di videogiochi. Tali disturbi possono essere accompagnati da vari sintomi, inclusi vertigini, visione alterata, spasmi al volto <sup>o</sup> agli occhi, spasmi o tremori alle braccia <sup>o</sup> alle gambe, senso di disorientamento, confusione <sup>o</sup> perdita temporanea dei sensi. Le convulsioni <sup>o</sup> la perdita dei sensi provocate dagli attacchi possono causare conseguenze dovute a cadute<br>
o all'impatto contro gli oggetti circostanti. In presenza di uno qualsiasi di questi sintomi.

o all'impatto contro gli oggetti circostanti. In presenza di uno qualsiasi di questi sintomi, bambini e gli adolescenti sono più soggetti a questo tipo di attacchi rispetto agli adulti, i interrompere immediatamente l'utilizzo del videogioco e consultare un medico. Poiché i e gli adolescenti sono più soggetti a questo tipo di attacchi rispetto agli adulti, i<br>genitori dovrebbero osservare o farsi descrivere

lontano dallo schermo del televisore, utilizzando uno schermo di dimensioni limitate, giocando in una stanza ben illuminata ed evitando di utilizzare il gioco quando si & giocando in una stanza ben numinata ed evitando di utilizzare il gioco quando si e<br>stanchi o affaticati. Se nell'ambito familiare si sono verificati in precedenza casi di<br>fotosensibilità o epilessia, consultare un medico

## **TUTELA DELLA SALUTE E SULLA SICUREZZA VANORE DISCO.**

il Manuale di istruzioni di Xbox contiene informazioni importanti sulla tutela della salute e sulla sicurezza, che è consigliabile leggere attentamente prima di utilizzare

and Manuale di struzioni di Xbox contiene informazioni importanti sulla tutela della<br>
salute e sulla sicurezza, che è consigliabile leggere attentamente prima di utilizzare<br>
Mon utilizzare alcuni tipi di televisore. Alcuni inclusi i videogiochi di Xbox. Le immagini statiche visualizzate durante il normale **DISCHI O L'UNITÀ DISCO** svolgimento del gioco potrebbero "fissarsi" sullo schermo causando un'ombra permanente anche quando non vengono utilizzati <sup>i</sup> videogiochi. Un danno analogo pud essere provocato dalle immagini statiche create quando si mette in attesa <sup>o</sup> in pausa un videogioco. Consultare il manuale del televisore per verificare se I'apparecchio consente I'utilizzo di videogiochi. Se tali informazioni non sono disponibili nel suddetto manuale, contattare il ivenditore o il produttore dell'apparecchio

La copia non autorizzata, la decodificazione, la trasmissione, l'uso pubblico, il noleggio, il pay per play o l'inosservanza della protezione della copia sono severamente proibiti.

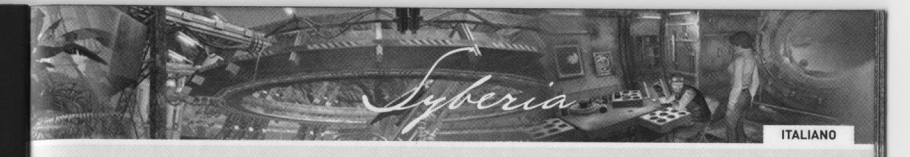

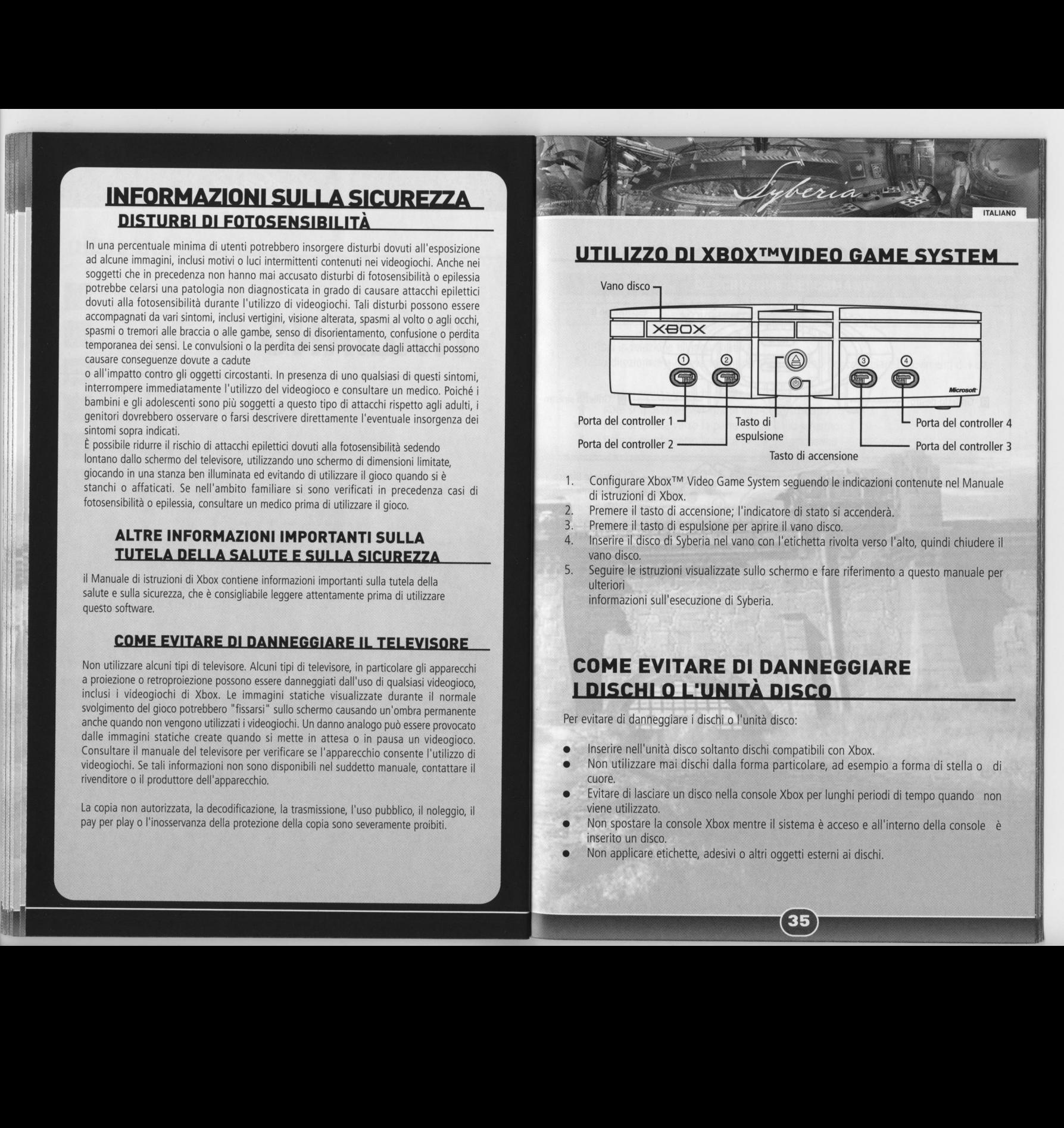

- 
- . Premere il tasto di accensione; I'indicatore di stato si accendera.
- . Premere il tasto di espulsione per aprire il vano disco.
- ALTRE INFORMAZIONI IMPORTANTI SULLA .Inserire il disco di Syberia nel vano con |'etichetta rivolta verso |'alto, quindi chiudere il
	- Seguire le istruzioni visualizzate sullo schermo e fare riferimento a questo manuale per ulteriori

## Non utilizzare alcuni tipi di televisore. Alcuni tipi di televisore, in particolare gli apparecchi a proventi come **COME EVITARE DI DANNEGGIARE**

Per evitare di danneggiare <sup>i</sup> dischi o I'unita disco:

- Inserire nell'unita disco soltanto dischi compatibili con Xbox.
- Non utilizzare mai dischi dalla forma particolare, ad esempio <sup>a</sup> forma di stella <sup>o</sup> di cuore.
- Evitare di lasciare un disco nella console Xbox per lunghi periodi di tempo quando non
- Non spostare la console Xbox mentre il sistema è acceso e all'interno della console è inserito un disco.
- Non applicare etichette, adesivi 0 altri oggetti esterni ai dischi.

**ITALIANO** 

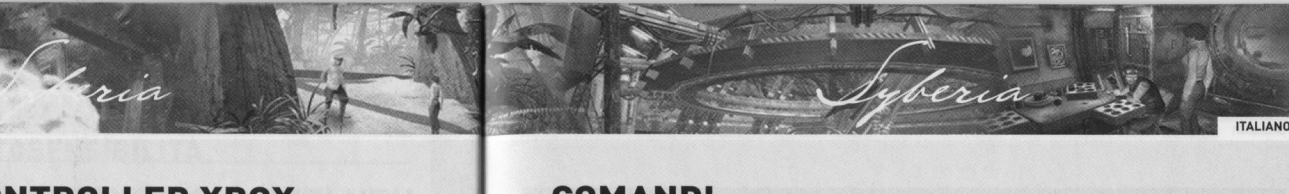

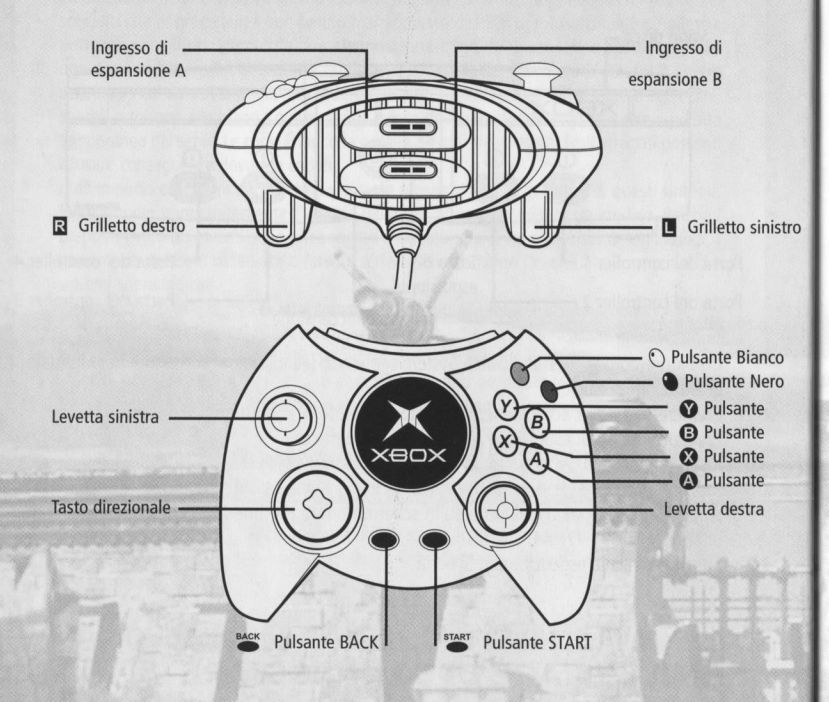

- 1. Collegare il Controller Xbox a qualsiasi porta del controller sulla parte frontale della console Xbox .
- 2. Seguire le istruzioni <sup>a</sup> video <sup>e</sup> fare riferimento al presente manuale per ulteriori informazioni riguardanti I'utilizzo del Controller Xbox per giocare a Syberia.

## COMANDI

## DESCRIZIONE DEI COMANDI

## MOVIMENTI 1++

Controlli in relazione all'inquadratura

Il tasto direzionale e la levetta sinistra sono utilizzati per controlare i movimenti di Kate.

- Kate si sposta verso la parte sinistra dello schermo
- Kate si sposta verso la parte alta dello schermo
- Kate si sposta verso la parte destra dello schermo  $\mathbb{R}^{\mathbb{N}}$
- Kate si sposta verso la parte bassa dello schermo

## AZIONE ©

Il pulsante  $\bullet$  viene utilizzato per tutte le azioni che Kate può effettuare, eccetto che per I'utilizzo degli oggetti. Il personaggio deve trovarsi vicino all'elemento dove |'azione & possibile. Le azioni possibili sono: parlare, raccogliere, attivare, aprire, guardare, salire o scendere una scala e qualsiasi operazione specifica all'oggetto in questione.

Nei menu, questo pulsante permette di convalidare una scelta.

## CANCELLA **B**

Il Pulsante **+** tronca una risposta durante un dialogo. Questo pulsante è importante ne menu e nei sottomenu. Permette anche di uscire dalla visualizzazione di un documento.

## INVENTARIO<sup>O</sup>

Il Pulsante @ serve per aprire <sup>o</sup> chiudere il menu inventario..

## CORRERE<sup>C</sup>

Una volta premuto, il pulsante €® permette <sup>a</sup> Kate di correre. Tutti <sup>i</sup> movimenti verranno quindi compiuti di corsa.

CONSULTARE UN DOCUMENTO <sup>O</sup> D<sub>PAGINA PRECEDENTE / SUCCESSIVA</sub>

TALIANO **BENEDICE DE L'ALICE DE L'ALICE DE L'ALICE DE L'ALICE DE L'ALICE DE L'ALICE DE L'ALICE DE L'ALICE DE L'ALICE DE L'ALICE DE L'ALICE DE L'ALICE DE L'ALICE DE L'ALICE DE L'ALICE DE L'ALICE DE L'ALICE DE L'ALICE DE L'A** 

Durante la lettura di un documento, il pulsante Bianco () permette di passare alla pagina precedente, mentre il Pulsante Nero @ permette di passare alla pagina successiva.

## CONSULTARE UN DOCUMENTO  $\overline{R}$   $\overline{L}$  zoom + / zoom -

Durante la lettura di un documento, il Grilletto Destro  $\boxtimes$  permette di ingrandire, mentre il Grilletto Sinistro  $\boxtimes$  permette di ridurre la visuale.

## PAUSA E MENU GENERALE <sup>START BACK</sup>

Il Pulsante START <sup>START</sup> e il Pulsante BACK <sup>BACK</sup> aprono il menu generale, mettendo il gioco in pausa. Non è possibile mettere il gioco in pausa durante un filmato o un dialogo.

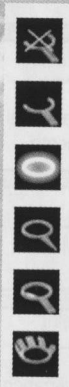

CAMBIARE PIANO

DIALOGARE CON UN PERSONAGGIO.

ZOOMARE SU UN PUNTO

**38% PRENDERE UN OGGETTO** 

## DESCRIZIONE DEI COMANDI SOTTOMENU DOCUMENTI

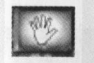

TALIANO **1988 EN 1999 EN 1999 EN 1999 EN 1999 EN 1999 EN 1999 EN 1999 EN 1999 EN 1999 EN 1999 EN 1999 EN 1999 EN 1999 EN 1999 EN 1999 EN 1999 EN 1999 EN 1999 EN 1999 EN 1999 EN 1999 EN 1999 EN 1999 EN 1999 EN 1999 EN 1999** 

UNA 0 PIÙ PAGINE PRECEDENTI SONO CONSULTABILI

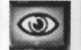

UNA O PIÙ PAGINE SEGUENTI SONO CONSULTABILI

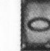

 $\boxed{38}$ 

UNA O PIÙ PAGINE SEGUENTI SONO CONSULTABIL

**CONSULTARE** 

## SCEGLIERE LA LINGUA DEL GIOCO

NESSUNA AZIONE POSSIBILE All'avvio Syberia propone diverse opzioni:

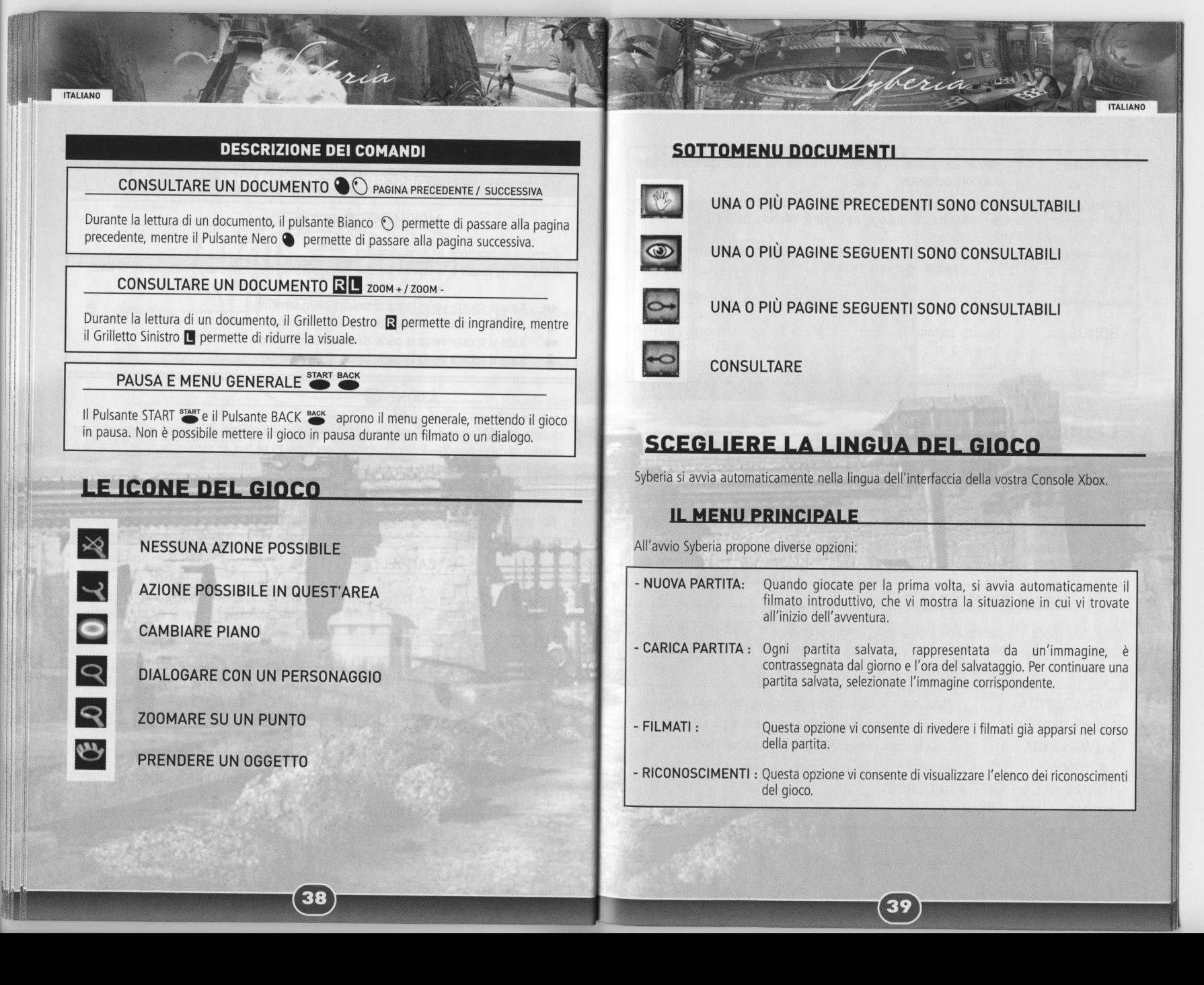

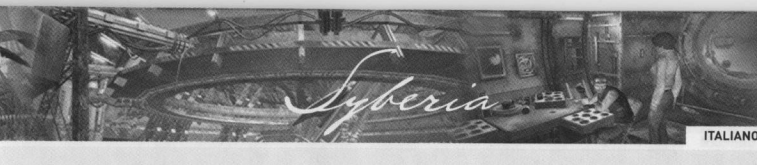

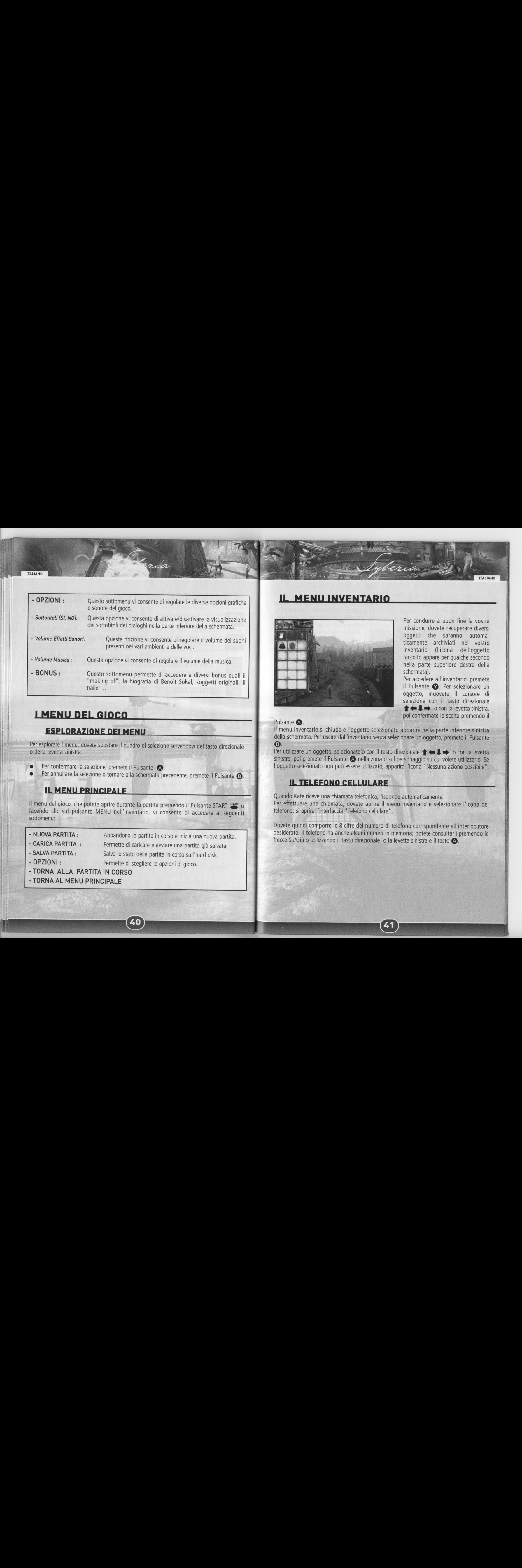

Per esplorare <sup>i</sup> menu, dovete spostare il quadro di selezione servendovi del tasto direzionale 0 della levetta sinistra.

- 
- Per confermare la selezione, premete il Pulsante <br>Per annullare la selezione o tornare alla schermata precedente, premete il Pulsante **®**.

Il menu del gioco, che potete aprire durante la partita premendo il Pulsante START START O facendo clic sul pulsante MENU nell'Inventario, vi consente di accedere ai seguenti sottomenu:

- NUOVA PARTITA : Abbandona la partita in corso e inizia una nuova partita.
- CARICA PARTITA : Permette di caricare e avviare una partita già salvata.

D

- SALVA PARTITA : Salva lo stato della partita in corso sull'hard disk.
- 

ITALIANO

- OPZIONI : Permette di scegliere le opzioni di gioco.
- TORNA ALLA PARTITA IN CORSO
- TORNA AL MENU PRINCIPALE

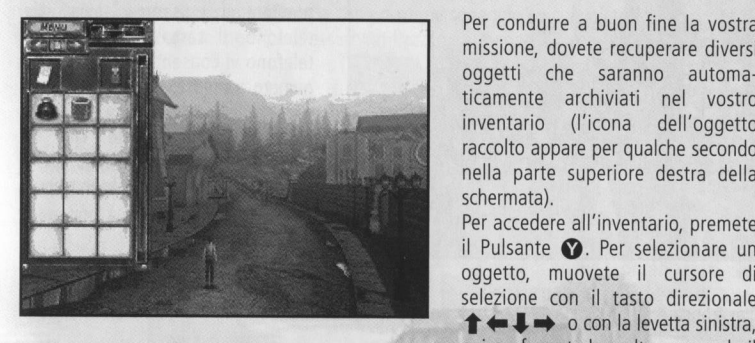

Per condurre a buon fine la vostra missione, dovete recuperare diversi oggetti che saranno automa raccolto appare per qualche secondo nella parte superiore destra della schermata).

Per accedere all'inventario, premete il Pulsante  $\bullet$ . Per selezionare un oggetto, muovete il cursore di selezione con il tasto direzionale  $\uparrow \leftarrow \downarrow \rightarrow$  o con la levetta sinistra, poi confermate la scelta premendo il

## Pulsante @.

Il menu Inventario si chiude e l'oggetto selezionato apparirà nella parte inferiore sinistra della schermata. Per uscire dall'inventario senza selezionare un oggetto, premete il Pulsante  $\Theta$ .

Per utilizzare un oggetto, selezionatelo con il tasto direzionale  $\uparrow \leftarrow \downarrow \rightarrow$  o con la levetta sinistra, poi premete il Pulsante @ nella zona o sul personaggio su cui volete utilizzarlo. Se l'oggetto selezionato non può essere utilizzato, apparirà l'icona "Nessuna azione possibile".

## **IL TELEFONO CELLULARE**

Quando Kate riceve una chiamata telefonica, risponde automaticamente. Per effettuare una chiamata, dovete aprire il menu Inventario <sup>e</sup> selezionare I'icona del telefono; si aprira I'interfaccia "Telefono cellulare".

Dovete quindi comporre le <sup>8</sup> cifre del numero di telefono corrispondente all'interlocutore desiderato. Il telefono ha anche alcuni numeri in memoria; potete consultarli premendo le frecce Su/Giù o utilizzando il tasto direzionale o la levetta sinistra e il tasto  $\bigcirc$ 

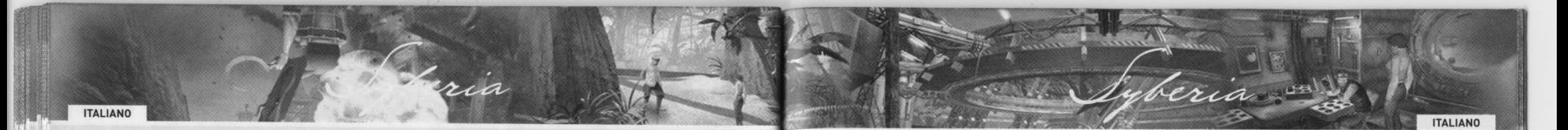

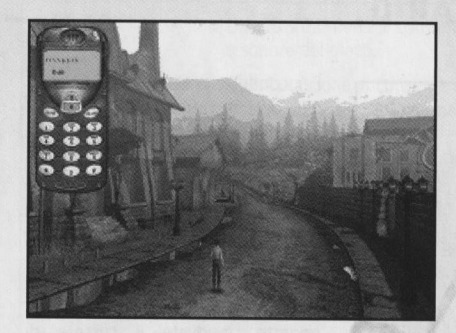

Dopo aver immesso le 8 cifre o avere scelto un numero memorizzato, premete il pulsante "Invia" del<br>telefono. Il tasto "Cancella" del telefono vi consente di cancellare il numero composto o memorizzato. Al termine della chiamata, se non volete termine della chiamata, se non volete **LOIALOGHI** effettuarne altre, fate clic sul

Per troncare una risposta nel corso di una conversazione telefonica, premete il pulsante **B**.

## **DOCUMENTI**

Per consultare o utilizzare i vostri documenti, selezionate l'icona "Documenti" nell'Inventario. Si aprirà il sottomenu "Documenti": contiene due icone e tutti i documenti raccolti nel corsc della partita.

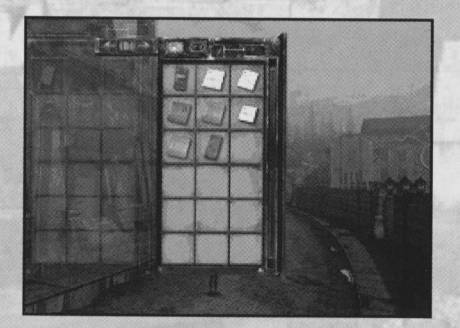

Per consultare un documento, selezionate |'icona "Consultare", poi confermate. Selezionate quindi il Per passare alla pagina seguente,<br>all'occorrenza, premete il pulsante Nero **.** Per tornare alla pagina<br>precedente, premete il pulsante Bianco  $\odot$ . Se volete ingrandire il documento aperto, premete il grilletto sinistro  $\blacksquare$ ; per ridurlo, premete il grilletto destro **R**.

Utilizzate il tasto direzionale ←←→→ o la levetta sinistra per spostare il documento nella schermata (per esempio, quando usate lo zoom). Per terminare la consultazione di un documento, premete il pulsante @.

@

Per utilizzare un documento, selezionate I'icona "Prendere", poi confermate. Selezionate quindi il documento con il tasto direzionale <sup>o</sup> la levetta sinistra; il menu Inventario si chiude <sup>e</sup> 'oggetto selezionato appare nella parte inferiore sinistra della schermata. Confermate l'utilizzo premendo il pulsante <a>
nella zona o sul personaggio su cui volete utilizzarlo. Se il documento selezionato non può essere utilizzato, apparirà l'icona "Nessuna azione possibile".

pulsante "Chiudere" nella parte Se incontrate un personaggio e appare l'icona "Dialogare con un personaggio", potete<br>Superiore destra del telefono oppure nariardi Per iniziare una discussione con un personaggio premete il superiore destra del telefono oppure parlargli. Per iniziare una discussione con un personaggio, premete il pulsante  $\bullet$ . Alcuni<br>premete il pulsante  $\bullet$ . Alcuni personaggi saranno più loquaci, altri meno...

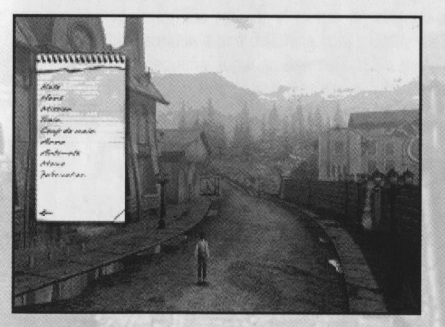

Potete anche organizzare le discussioni servendovi di un "Blocco degli appunti" che appare e che presenta diverse parolechiave. Potete affrontare gli argomenti che vi interessano selezionandoli con il tasto direzionale **↑←↓→** o con la levetta sinistra nel "Blocco degli appunti". Confermate infine la vostra scelta premendo il pulsante **A** 

documento che volete visualizzare. Procedendo nell'avventura nuovi argomenti potranno arricchire il vostro elenco. La loro disponibilità è segnalata da un messaggio sonoro e dall'apparizione del blocco, per qualche secondo, nella parte superiore destra della schermata.

Per troncare una risposta nel corso di un dialogo o per uscire da questa interfaccia, premete il pulsante  $\bigcirc$ .

## **ESPAÑOL**

## INFORMACION SOBRE LOS ATAQUES **EPILÉPTICOS POR FOTOSENSIBILIDAD**

Un porcentaje muy pequefio de personas puede sufrir ataques cuando se exponen a ciertas imágenes visuales, como las imágenes o las luces parpadeantes que pueden aparecer en los videojuegos. Incluso las personas que no tienen un historial de este tipo de ataques o de epilepsia, pueden ser propensos <sup>a</sup> estos "ataques epilépticos por fotosensibilidad" cuando fijan la vista en un videojuego. Estos ataques presentan varios sintomas: mareos, vision alterada, tics nerviosos en la cara <sup>o</sup> los ojos, temblores de brazos <sup>o</sup> piernas, desorientación, confusión o pérdida momentánea de la consciencia.

**ESPAÑOL**<br>
a consideration in product on the first primary in the symptom control during the symptom control during the symptom control during the symptom control during the symptom control during the symptom control of t Además, pueden ocasionar una pérdida del conocimiento o incluso convulsiones que conduzcan a una lesión provocada por una caída o golpe con algún objeto cercano. Si sufre cualquiera de estos sintomas, deje de jugar inmediatamente <sup>y</sup> consulte con un médico. Los padres deben observar <sup>a</sup> sus hijos <sup>o</sup> preguntarles si han sufrido los sintomas antes mencionados; los niños y adolescentes tienen más posibilidades de sufrir estos ataques que los adultos. Para reducir el riesgo de ataques epilépticos por fotosensibilidad es aconsejable sentarse <sup>a</sup> una distancia considerable de la pantalla del televisor, utilizar una pantalla más pequeña, jugar en una habitación bien iluminada y no jugar cuando se está somnoliento o cansado. Si usted o algún familiar suyo posee un historial de ataques epilépticos, consulte con su médico antes de jugar. INFORMACIÓN DE SEGURIDAD<br>
INFORMACIÓN ADICIONAL IMPORTANTE DE INSTRUCCIONAL IMPORTANTE DE INSTRUCCIONAL IMPORTANTE DE INSTRUCCIONAL IMPORTANTE DE INSTRUCCIONAL IMPORTANTE DE INSTRUCCIONAL IMPORTANTE DE INSTRUCCIONAL IMPORT salve to the conduction and led to conduct a compression of the compression of the compression of the compression of the compression of the compression of the compression of the compression of the compression of the compre

No utilice este software en determinados televisores. Algunos aparatos, sobre todo los de proyección frontal o retroproyección, pueden sufrir daños si se utilizan para jugar con videojuegos, incluidos los juegos para Xbox. Las imágenes estáticas que aparecen durante el desarrollo normal del juego pueden "quemar" la pantalla, lo que origina una sombra permanente de esta imagen estática, incluso cuando no se está jugando. Las imágenes estéticas que se crean al poner el videojuego en pausa también pueden producir dafios similares. Consulte el manual de usuario del televisor para saber si permite utilizar videojuegos con total garantia <sup>y</sup> seguridad. Si no encuentra esta informacion en el manual, póngase en contacto con el distribuidor o el fabricante del televisor para saber si se pueder utilizar videojuegos de forma segura en el aparato.

Queda totalmente prohibida la copia, ingeniería inversa, transmisión, reproducción pública, alquiler, partida a cambio de dinero o incumplimiento de la protección de copia sin autorización previa.

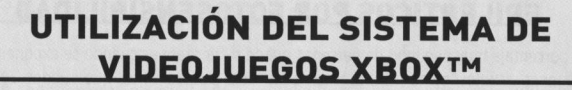

<u>a</u>

"Sy 3 ;

**SEP 2006 - 2007** 

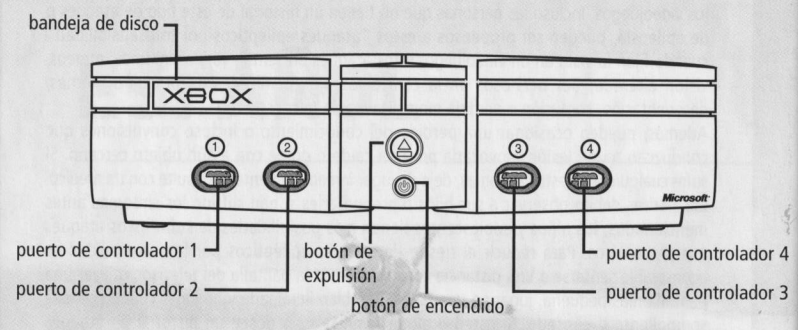

- 
- i i i 3. Presiona el botón de expulsión y se abrirá la bandeja de disco.

i

ESPANOL \ JE <sup>4</sup>

4. Coloca el disco de Syberia en la bandeja de disco con la cara impresa hacia arriba <sup>y</sup> cierra la bandeja de disco.

5. Sigue las instrucciones que aparezcan en la pantalla <sup>y</sup> consulta este manual si necesitas i

## CÓMO EVITAR POSIBLES DAÑOS<br>A LOS DISCOS O A LA UNIDAD DE DISCO<br>2. Sigue las instrucciones que aparecen en pantalla y hacen referencia a este manual para

Para evitar causar daños a los discos o a la unidad de disco:

- Sólo debes colocar discos compatibles con Xbox en la unidad de disco.
- No utilices discos con formas extrañas (por ejemplo, con forma de estrella o de corazón).
- ® No dejes un disco en la consola Xbox si no vas a utilizarla durante un periodo prolongado.

aD

- No muevas la consola Xbox mientras esté encendida y con un disco dentro.
- No pegues etiquetas, adhesivos ni ningún otro objeto extraño a los discos.

**ESPAÑOL** 

- =

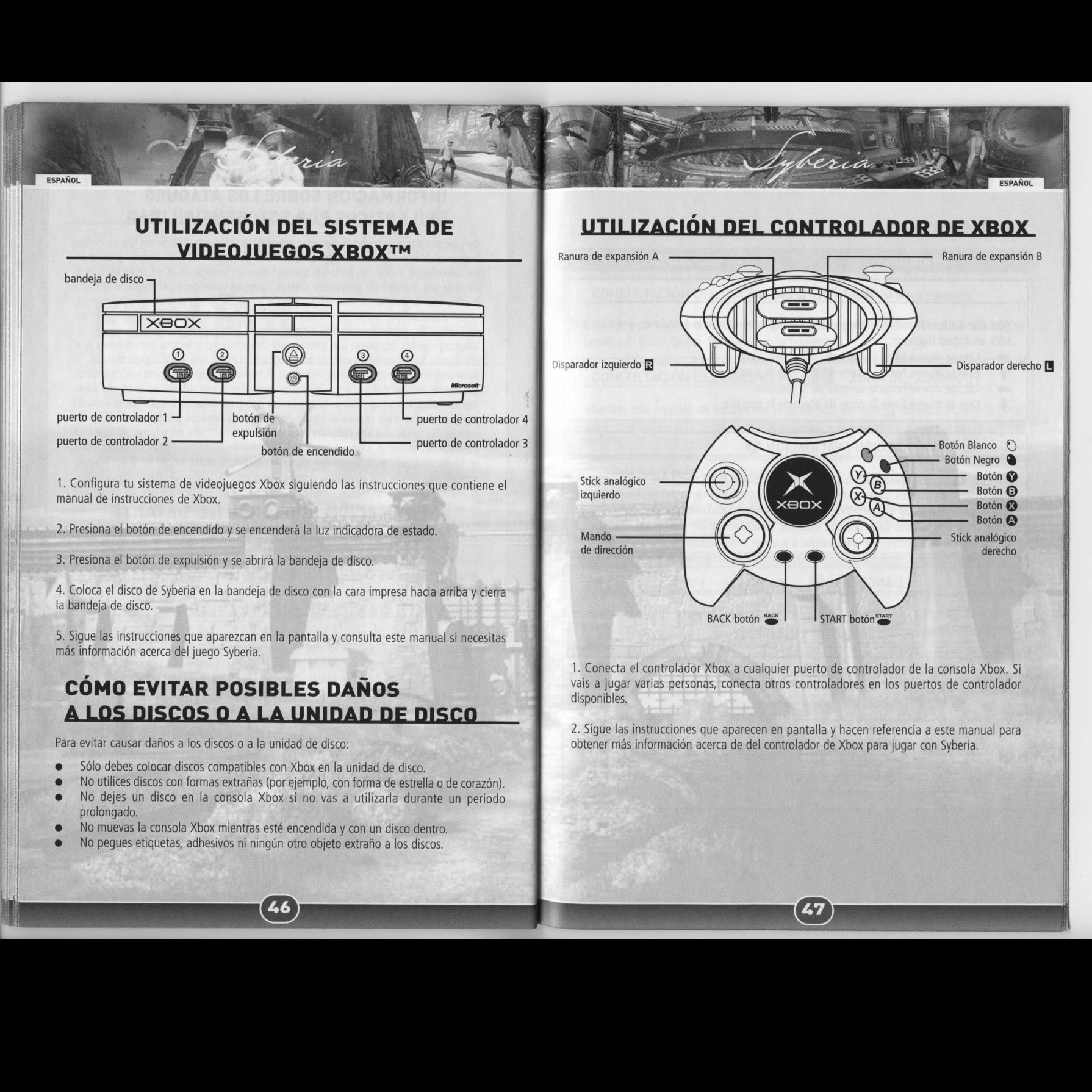

1. Conecta el controlador Xbox a cualquier puerto de controlador de la consola Xbox. Si<br>vais a jugar varias personas, conecta otros controladores en los puertos de controlador

obtener más información acerca de del controlador de Xbox para jugar con Syberia.

## MANDOS

ESPANOL

MANDOS DESCRIPCIÓN

## MOVIMIENTOS  $\uparrow \leftarrow \downarrow \rightarrow$

Para que Kate, la heroína del juego, se desplace, debe utilizar el mando de dirección y el stick analógico izquierdo.

- ← Kate se mueve hacia la izquierda de la pantalla.<br>← Kate se mueve hacia la parte de arriba de la par
- Kate se mueve hacia la parte de arriba de la pantalla.
- Kate se mueve hacia la derecha de la pantalla.
- Kate se mueve hacia la parte de abajo de la pantalla.

## ACCIÓN / VALIDACIÓN @

**PARA YEARS OF EXAMPLE CONDUCTION CONDUCTION CONDUCTION CONDUCTION CONDUCTION CONDUCTION CONDUCTION CONDUCTION CONDUCTION CONDUCTION CONDUCTION CONDUCTION CONDUCTION CONDUCTION CONDUCTION CONDUCTION CONDUCTION CONDUCTION** El Botón <a>
se utiliza para llevar a cabo todas las acciones que Kate puede realizar, excepto para utilizar los objetos. El personaje debe estar situado muy cerca del elemento sobre el que es posible realizar una accion. La acciones posibles son: entablar una conversacion, coger un objeto, subir <sup>0</sup> bajar por una escalera, abrir <sup>0</sup> activar un objeto, sea cual sea. En los menus, este boton sirve para validar <sup>o</sup> aceptar una seleccion. **MANDOS**<br>
MANDOS<br>
MANDOS<br>
MANDOS<br>
MONDERS SURVER SURVER (SEE ALE DISPARADOR DEL DE CHE DE CHE DE CHE DE CHE DE CHE DE CHE DE CHE DE CHE DE CHE DE CHE DE CHE DE CHE DE CHE DE CHE DE CHE DE CHE DE CHE DE CHE DE CHE DE CHE D OUNSOLACION O CUANTABLE CONOTINUE DE DOCUMENTO NO CUANTABLE CONOTINUE DE LA COLORIZACIÓN DE LA COLORIZACIÓN DE LA COLORIZACIÓN DE LA COLORIZACIÓN DE LA COLORIZACIÓN DE LA COLORIZACIÓN DE LA COLORIZACIÓN DE LA COLORIZACI

## CANCELAR<sup>G</sup>

El Botón **B** salta los diálogos. Este botón tiene mayor importancia en los menús e interfaces. Además, permite salir y cerrar un documento.

## INVENTARIO ©

El Botón  $\bullet$  se utiliza para abrir o cerrar el menú del inventario.

## CORRER <sup>3</sup>

Durante el juego, por defecto, Kate se desplaza andando. Sin embargo, es posible hacer que corra manteniendo pulsado el **€3**.

## MANDOS DESCRIPCIÓN

**ESPAÑOL** 

## CONSULTACIÓN DEL DOCUMENTO **O CONSULTACIÓN** DEL DOCUMENTO **O CONSULTACIÓN**

Mientras esté leyendo un documento, el Botón Blanco () le permite consultar una página previa y el Botón Negro (b., ver o leer la siguiente

## CONSULTACIÓN DEL DOCUMENTO **RU** ZOOM IN / ZOOM OUT

Mientras esté leyendo un documento, el disparador derecho  $\mathbb R$  derecho le permite hacer zoom o acercarse a la parte de éste que quiera, y el disparador izquierdo  $\blacksquare$  le permite alejarse.

## PAUSA Y MENÚ GENERAL START BACK

Los botones START <sup>start</sup> y BACK <sup>BACK</sup> sirven para acceder al menu mientras el juego esté en pausa. No podrá detener el juego mientras se encuentre viendo una escena cinemática<br>o cuando transcurra un diálogo.

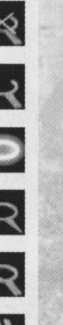

LA ACCION SELECCIONADA NO ES POSIBLE

ACCION POSIBLE EN ESTA ZONA

CAMBIAR DE PLANO

ESTABLECER UN DIÁLOGO CON UN PERSONAJE

ZOOM SOBRE LA ZONA

## COGER UN OBJETO

## SUBMENÚ DOCUMENTOS

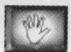

SIGNIFICA QUE SE PUEDEN CONSULTAR UNA 0 VARIAS PÁGINAS ANTERIORES

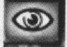

SIGNIFICA QUE SE PUEDEN CONSULTAR UNA 0 VARIAS PAGINAS SIGUIENTES

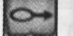

COGER UN DOCUMENTO

CONSULTAR UN DOCUMENTO

Syberia selecciona de forma automática el idioma por defecto en el que está configurada tu<br>consola Xbox.

## **EL MENÚ PRINCIPAL**

Al comienzo de Syberia tiene varias opciones:

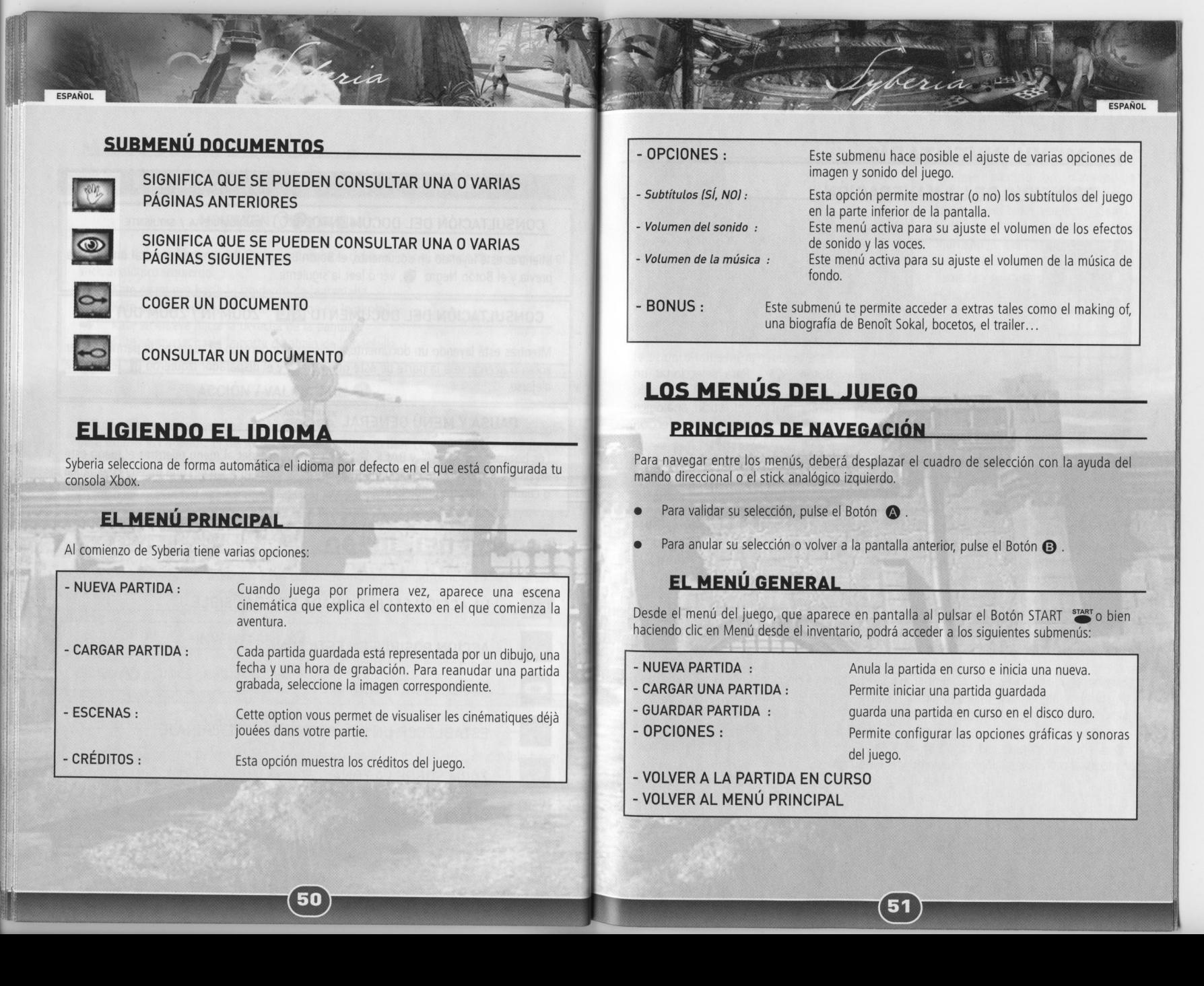

&3

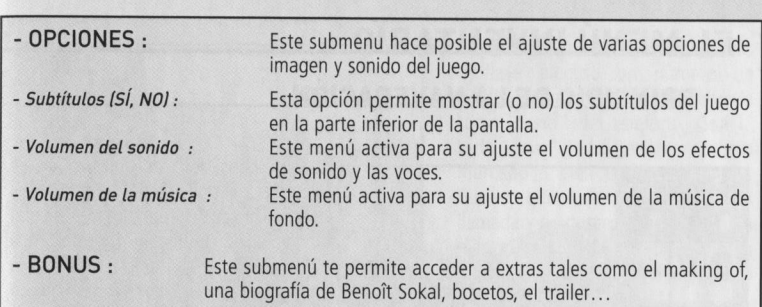

ELIGIENDO EL IDIOMA<br>
Syberia selecciona de forma automática el idioma por defecto en el que está configurada tu<br>
consola Xbox.<br> **ELMENÚ PRINCIPIAL**<br>
Al comienzo de Syberia tiene varias opciones:<br>
Al comienzo de Syberia tie Para navegar entre los menús, deberá desplazar el cuadro de selección con la ayuda del mando direccional o el stick analógico izquierdo.

- Para validar su selección, pulse el Botón  $\bullet$ .
- Para anular su selección o volver a la pantalla anterior, pulse el Botón  $\bigodot$ .

## EL MENÚ GENERAL

Desde el menú del juego, que aparece en pantalla al pulsar el Botón START <sup>starr</sup>o bien haciendo clic en Menú desde el inventario, podrá acceder a los siguientes submenús

- NUEVA PARTIDA :

- CARGAR UNA PARTIDA :
- GUARDAR PARTIDA :
- OPCIONES :

Anula la partida en curso e inicia una nueva. Permite iniciar una partida guardada guarda una partida en curso en el disco duro. Permite configurar las opciones gráficas y sonoras del juego.

**ESPANOL** 

- VOLVER A LA PARTIDA EN CURSO - VOLVER AL MENÚ PRINCIPAL

## **EL MENÚ INVENTARIO**

**ESPANOL** 

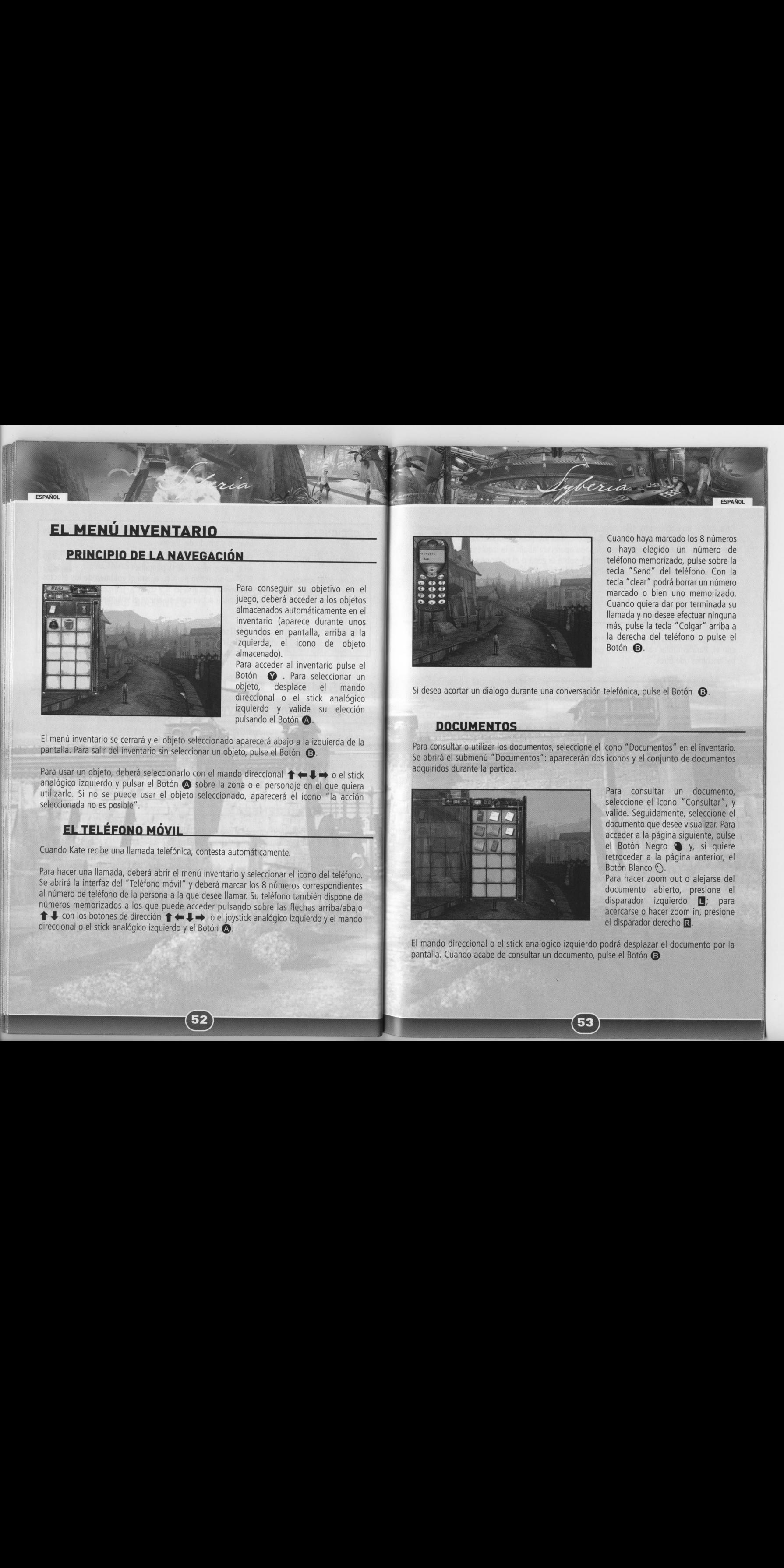

Para conseguir su objetivo en el juego, deberá acceder a los objetos almacenados autométicamente en el inventario (aparece durante unos segundos en pantalla, arriba a la izquierda, el icono de objeto almacenado).

Para acceder al inventario pulse el Botón  $\bullet$  . Para seleccionar un objeto, desplace el mando direccional o el stick analógico izquierdo y valide su elección pulsando el Botón <a>

El menú inventario se cerrará y el objeto seleccionado aparecerá abajo a la izquierda de la pantalla. Para salir del inventario sin seleccionar un objeto, pulse el Botón (B)

Para acceder al inventario pulse el Botón → Para ecceder al inventario pulse el Botón → Capital con de subjecto, desplace el mando<br>
objeto, desplace el mando<br>
pulsando el Botón → inventario su elección<br>
pulsando el Botón Para usar un objeto, deberá seleccionarlo con el mando direccional  $\uparrow \leftarrow \downarrow \rightarrow o$  el stick analógico izquierdo y pulsar el Botón  $\bullet$  sobre la zona o el personaje en el que quiera utilizarlo. Si no se puede usar el objeto seleccionado, aparecerá el icono "la acción seleccionada no es posible".

## EL TELÉFONO MÓVIL

Cuando Kate recibe una llamada telefónica, contesta automáticamente.

Para hacer una llamada, deberá abrir el menú inventario y seleccionar el icono del teléfono.<br>Se obrirá la interfece el montró di montró di montró Se abrirá la interfaz del "Teléfono móvil" y deberá marcar los 8 números correspondientes al nimero de teléfono de la persona <sup>a</sup> la que desee llamar. Su teléfono también dispone de números memorizados a los que puede acceder pulsando sobre las flechas arriba/abajo<br>  $\uparrow$   $\downarrow$  con los botones de dirección  $\uparrow$   $\downarrow$   $\rightarrow$  0 el joystick analógico izquierdo y el mando direccional o el stick analógico izquierdo y el Botón  $\bigcirc$ .

@

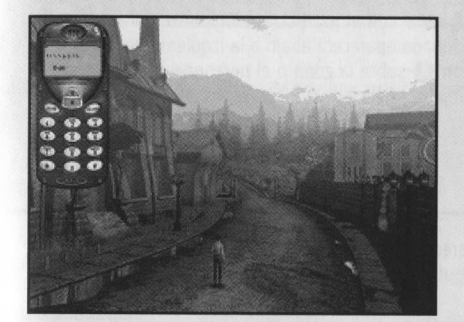

Cuando haya marcado los 8 números o haya elegido un número de teléfono memorizado, pulse sobre la tecla "Send" del teléfono. Con la tecla "clear" podrá borrar un número marcado o bien uno memorizado. Cuando quiera dar por terminada su llamada <sup>y</sup> no desee efectuar ninguna más, pulse la tecla "Colgar" arriba a la derecha del teléfono o pulse el Botón **B**.

**ESPAÑOL** 

Si desea acortar un diálogo durante una conversación telefónica, pulse el Botón  $\bigcirc$ .

## **DOCUMENTOS**

Para consultar <sup>o</sup> utilizar los documentos, seleccione el icono "Documentos" en el inventario. Se abrirá el submenú "Documentos": aparecerán dos iconos y el conjunto de documento: adquiridos durante la partida.

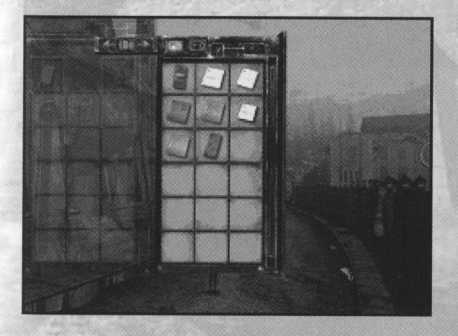

Para consultar un documento, seleccione el icono "Consultar", <sup>y</sup> valide. Seguidamente, seleccione el documento que desee visualizar. Para acceder a la página siguiente, pulse el Botón Negro (by, si quiere retroceder a la página anterior, el Botón Blanco (O). Para hacer zoom out o alejarse del documento abierto, presione el disparador izquierdo **[M**]; para acercarse o hacer zoom in, presione<br>el disparador derecho **R**.

pantalla. Cuando acabe de consultar un documento, pulse el Botón **@** 

63

Para utilizar un documento, seleccione el icono "Coger", y valide. Seleccione el documento con los botones de dirección  $\uparrow \leftarrow \downarrow \rightarrow o$  con el joystick analógico izquierdo. El menú inventario se cerrará y el objeto seleccionado aparecerá abajo a la izquierda de la pantalla Valide su utilización pulsando el Botón @ sobre la zona o el personaje en el que quiera utilizarlo. Si no se puede usar el objeto seleccionado, aparecerá el icono "la acción seleccionada no es posible".

## **LOS DIÁLOGOS**

Si se encuentra con un personaje y aparece el icono "Hablar con un personaje", podrá hablar con él. Para entablar conversación, pulse el Botón (D. . Algunos personajes serán más parlanchines que otros...

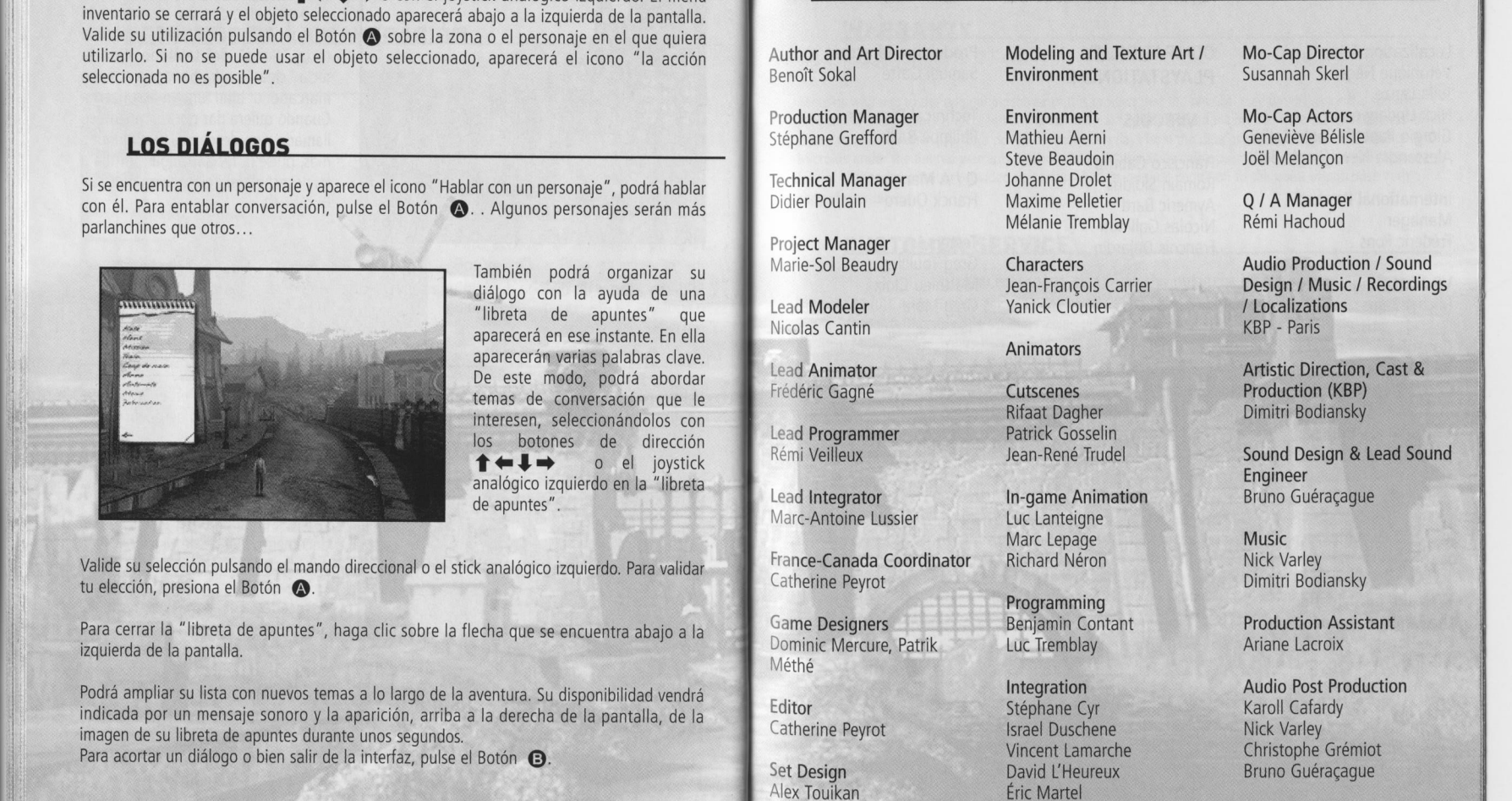

También podrá organizar su didlogo con la ayuda de una "libreta de apuntes" que aparecerá en ese instante. En ella aparecerán varias palabras clave. De este modo, podrá abordar temas de conversación que le interesen, seleccionándolos con los botones de dirección<br>↑←↓→ o el joystick<br>analógico izquierdo en la "libreta de apuntes".

Valide su seleccion pulsando el mando direccional <sup>o</sup> el stick analégico izquierdo. Para validar tu elección, presiona el Botón <a

Para cerrar la "libreta de apuntes", haga clic sobre la flecha que se encuentra abajo <sup>a</sup> la izquierda de la pantalla.

Podrá ampliar su lista con nuevos temas a lo largo de la aventura. Su disponibilidad vendrá indicada por un mensaje sonoro <sup>y</sup> la aparicion, arriba a la derecha de la pantalla, de la imagen de su libreta de apuntes durante unos segundos.

**54** 

Para acortar un diálogo o bien salir de la interfaz, pulse el Botón **@.** 

## **CREDITS**

Author and Art Director Benoit Sokal

**Production Manager** Stéphane Grefford

Technical Manager Didier Poulain

Project Manager Marie-Sol Beaudry

Lead Modeler Nicolas Cantin

Lead Animator Frédéric Gagné

Lead Programmer Rémi Veilleux

Lead Integrator Marc-Antoine Lussier

France-Canada Coordinator Catherine Peyrot

Game Designers Dominic Mercure, Patrik Méthé

Editor Catherine Peyrot

Set Design Alex Touikan Modeling and Texture Art / Environment

Environment Mathieu Aerni Steve Beaudoin Johanne Drolet Maxime Pelletier Mélanie Tremblay

**Characters** Jean-Francois Carrier Yanick Cloutier

Animators

**Cutscenes** Rifaat Dagher Patrick Gosselin Jean-René Trudel

In-game Animation Luc Lanteigne Marc Lepage Richard Néron

Programming Benjamin Contant Luc Tremblay

**Integration** Stéphane Cyr Israel Duschene Vincent Lamarche David L'Heureux Eric Martel Gaélec Simard

55

Mo-Cap Director Susannah Skerl

Mo-Cap Actors Geneviève Bélisle Joél Melancon

<sup>Q</sup> / A Manager Rémi Hachoud

Audio Production / Sound Design / Music / Recordings / Localizations KBP - Paris

Artistic Direction, Cast & Production (KBP) Dimitri Bodiansky

Sound Design & Lead Sound Engineer Bruno Guéracague

Music Nick Varley Dimitri Bodiansky

Production Assistant Ariane Lacroix

Audio Post Production Karoll Cafardy Nick Varley Christophe Grémiot Bruno Guéracague

Localization Team Manager Véronique Nègre

## ENGLISH

## WARRANTY

## 90-Day Limited Warranty

Microids warrants to the original purchaser of this product that the physical medium on which the software program in this product is recorded will under normal use and conditions be free from material defects in materials and workmanship for a period of ninety (90) days from the date of purchase. The entire liability of Microids under the limited warranty set out above will be at its sole option either to repair or to replace free of charge the product provided you return it in its original condition to the point of purchase with <sup>a</sup> copy of your receipt.

## **CUSTOMER SERVICE**

## www.microids.com - www.syberia.info

Phone: +33 (0)1 46 01 54 21 / Fax: +33 (0)1 46 32 25 64 Hours: Monday to Thursday 10am-12am / 2pm-6pm, Friday 10am-12am / 2pm-5.30pm (French Time) Address: Microids SA — "Vélizy Plus" — <sup>1</sup> bis, rue du Petit Clamart — 78140 VELIZY — France

## **FRANCAIS**

## **GARANTIE**

Garantie limitée à 90 jours

Microïds garantit à l'acheteur original du présent produit que le support physique sur lequel le programme du présent produit est enregistré sera exempt de défauts matériels et de fabrication dans des conditions normales d'utilisation pour une période de 90 jours <sup>a</sup> compter de la date d'achat. L'entiére responsabilité de Microïds dans le cadre de la garantie limitée définie ci-dessus sera soumise à sa seule décision de réparer ou de remplacer sans frais le produit, à condition que vous le retourniez dans son emballage d'origine au point de vente, accompagné de l'original ou de la copie du ticket de caisse.

## SERVICE CLIENT

## www.microids.com - www.syberia.info

Tél: +33 (0)1 46 01 54 21 / Fax: +33 (0)1 46 32 25 64 Horaires : du lundi au jeudi 10h-12h / 14h-18h, vendredi 10h-12h / 14h-17h30 Adresse : Microïds SA - "Vélizy Plus" - 1 bis, rue du Petit Clamart - 78140 VELIZY - France

**ON° SAV 01 46 01 54 21 ON° HOTLINE 0 836 68 88 81 (0.34 Euro/mn)** 

**O WEB** www.microids.com **O MINITEL** 3615 Microids

@

Localization Team Véronique Nègre

Nick Underwood Giorgio Papetti (Jingle Bell) Alessandra Neve (Jingle Bell)

International Product Manager Frédéric Pons

VP Marketing Michel Bams

Julia Lenze

Consoles Relationship Manager Cécile Prévost

Packaging & Printed Eric Royou

With the participation of the Centre National de la Cinématographie and the Ministry of Economy, Finance and Industry.

Produced by Olivier Fontenay Microids Canada inc. COMPATIBILITY PLAYSTATION® 2

ria

## VIRTOOLS

Francisco Cabrita Romain Sididris Aymeric Bard Nicolas Gallinoti Francois Dujardin Philippe Baille <sup>Q</sup> / <sup>A</sup> Manager Franck Quero

> **Testers** Greg Touilliez Matthieu Cloix Greg Mora

Production Director Samuel Gatté Technical Director

## **DEUTSCH**

.<br>eria

## GARANTIE

## Auf 90 Tage begrenzte Garantie

Microids garantiert dem urspriinglichen Erwerber dieses Produkts fiir die Dauer von neunzig (90) Tagen, gerechnet ab dem Kaufdatum, dass das physikalische Medium, auf dem sich das Software-Programm dieses Produkts befindet, bei normalem Gebrauch und unter normalen Bedingungen frei von Material- und Verarbeitungsmängeln ist. Für die gesamte Haftbarkeit, die sich aus der oben dargelegten eingeschränkten Garantie ergibt, behalt Microids sich uneingeschrénkt die Wahl vor, ob es das gelieferte Produkt, das Sie im ursprünglichen Zustand und versehen mit einer Kopie Ihrer Quittung bei dem Händler zurückgeben, bei dem Sie es erworben haben, repariert oder gebiihrenfrei ersetzt.

## KUNDENDIENST

Bei technischen Fragen oder Fragen zum Spiel besuchen Sie bitte unsere Website oder wenden Sie sich an den technischen Support (nur bei technischen Fragen).

## WWW.SYBERIA.INFO

## TEL: <sup>06103</sup> / <sup>99</sup> <sup>40</sup> <sup>940</sup> RUND UM DIE UHR - FAX: <sup>06103</sup> / <sup>99</sup> <sup>40</sup> <sup>188</sup> RUND UM DIE UHR

Mit unserem neuen Informationssystem bieten wir Ihnen einen einzigartigen Service. Sie können unser System rund um die Uhr, 365 Tage im Jahr nutzen, um sich bei eventuellen technischen Fragen helfen zu lassen. Sie haben die Möglichkeit, sich die Lösungen anzuhören oder faxen zu lassen.

Bei Problemen, die unser Sprachcomputer nicht lésen kann, kénnen Sie sich auch bequem mit unseren Technikern verbinden lassen. Diese sind montags bis freitags von 10.00 - 19.00 Uhr erreichbar.

Sie können sich auch schriftlich an den Kundendienst von Vivendi Universal Interactive Publishing wenden:

## VIVENDI UNIVERSAL GAMES Deutschland GmbH

Technischer Kundendienst - Paul-Ehrlich-StraBe <sup>1</sup> - 63225 Langen - Deutschland

## BESCHRÄNKTE GEWÄHRLEISTUNG

Der Lizenzgeber lehnt ausdriicklich jede Gewahrleistung fiir das Programm, den Editor und Anleitung(-en) ab. Das Programm, Editor und Anleitung(-en) werden "wie vorliegend" ausgeliefert.

DER LIZENZGEBER ERTEILT KEINE GARANTIE, WEDER AUSDRUCKLICH NOCH STILLSCHWEIGEND, FUR DIE RICHTIGKEIT, VOLLSTANDIGKEIT, UNVERSEHRTHEIT, VERKAUFLICHKEIT SOWIE DIE EIGNUNG ZU EINEM BESTIMMTEN ZWECK DES PROGRAMMS.

**58** 

Sämtliche Risiken, die aus der Verwendung des Programms, des Editors und der Handbücher entstehen können. trägt der Lizenznehmer. Der Lizenzgeber garantiert für einen Zeitraum von 2 Jahren ab dem Kaufdatum des Programms, dass das Programm frei von Material- oder Verarbeitungsfehlern ist und bei normaler Verwendung im wesentlichen gemaB der beiliegenden Dokumentation funktioniert.

Sollte sich das Programm in diesem Zeitraum als fehlerhaft erweisen, verpflichtet sich der Lizenzgeber nach eigenem Ermessen und nach Vorlage einer giiltigen Rechnung 1) den Fehler zu beheben, 2) den Austausch des fehlerhaften Produktes vorzunehmen, oder 3) dem Lizenznehmer den Kaufpreis zu erstatten, wenn ihm die Mängel oder Beschädigung spätestens 2 (zwei) Monate nach Auftreten derselben mitgeteilt wurden.

Da einige Staaten/Rechtsprechungen zeitliche Beschrankungen implizierter Garantien nicht gestatten, gilt diese Beschränkung für Sie möglicherweise nicht. Diese Gewährleistungsbeschränkung beeinträchtigt in keiner Weise die Wirkung anderslautender anwendbarer Gesetze und Verordnungen.

Sollten Sie ein Produkt beispielsweise im Falle eines Defekts umtauschen oder zuriicksenden wollen, folgen Sie bitte der dieser Lizenz beigefiigten Vorgehensweise fiir den Technischen Kundendienst.

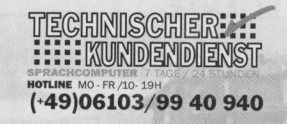

**ITALIANO** 

## GARANZIA

Garanzia limitata di 90 giorni

Microids garantisce all'acquirente originale di questo prodotto che il supporto fisico, sul quale il software & registrato, è privo di difetti nei materiali e nella lavorazione e, in condizioni normali d'uso, rimarrà tale per un periodo di tempo pari <sup>a</sup> novanta (90) giorni dalla data di acquisto. L'intera responsabilita di Microids, relativamente a questa garanzia limitata, è costituita, a sua scelta, dalla riparazione o dalla sostituzione gratuite del prodotto, <sup>a</sup> patto che esso venga restituito nelle condizioni originali presso il punto vendita, unitamente <sup>a</sup> un documento fiscale che ne comprovi I'acquisto.

## SERVIZIO CLIENTL

Tutte le soluzioni dei giochi Microïds e le risposte ai problemi tecnici sono disponibili sul nostro sito WEB:

## www.microids.com - www.syberia.info

Telefono: +33 (0)1 46 01 54 21 / Fax: +33 (0)1 46 32 25 64 Orario: dal lunedial giovedi, 10:00 — 12:00 / 14:00 — 18:00, venerdi 10:00 — 12:00 / 14:00 ~17:30 Indirizzo: Microïds SA - "Vélizy Plus" - 1 bis, rue du Petit Clamart - 78140 VELIZY - Francia

> Assistenzia Clienti: e-mail: sales.it@microids.com Per Informazioni Contattare: info@microids.com

> > @

Fon 2)

## Garantía limitada de 90 días

Microïds garantiza al comprador original de este producto que el medio físico sobre el que está grabado el programa de software del mismo no sufrirá, en condiciones y con utilización normales, ningún tipo de defecto de material ni de funcionamiento durante un periodo de <sup>90</sup> dias <sup>a</sup> partir de la fecha de compra. La responsabilidad total de Microids bajo el periodo de garantia limitada mencionado anteriormente consistira, como única opción, en reparar o sustituir sin cargas el producto, a condición de que éste sea devuelto en condiciones originales al punto de venta junto con una copia del recibo. **BARAITIA**<br> **BARAITIA**<br> **BARAITIA**<br> **BARAITIA**<br> **BARAITIA**<br> **BARAITIAN ALCLIENTE**<br> **BARAITIAN ALCLIENTER**<br> **BARAITIAN ALCLIENTER**<br> **BARAITIAN ALCLIENTER**<br> **BARAITIAN ALCLIENTER**<br> **BARAITIAN ALCLIENTER**<br> **BARAITIAN ALCLIEN** 

Todas las soluciones de los juegos de Microids <sup>y</sup> las respuestas <sup>a</sup> sus problemas técnicos están disponibles en nuestra WEB:

## www.syberia.info - www.microids.com - www.virginplay.es

Para cualquier consulta o problema, no dude en escribirnos a la siguiente dirección

## **MICROIDS**

<sup>1</sup> bis, rue du Petit Clamart - 78140 VELIZY - FRANCE Telf 33 (0) 1 46 01 54 01 - Fax 33 (0) 1 46 32 25 64 Orario: dal lunedì al giovedì, 10:00 - 12:00 / 14:00 - 18:00, venerdì 10:00 - 12:00 / 14:00

## VIRGIN PLAY

Paseo de la Castellana 9-11 - 28046 Madrid Telf 91 789 35 50 - Fax 91 789 35 60 Orario: dal lunedì al giovedì, 10:00 - 12:00 / 14:00 - 18:00, venerdì 10:00 - 12:00 / 14:00

## www.syberia.info www.microids.com

MICROIDS - Vélizy Plus - 1 bis rue du Petit Clamart - 78140 Vélizy - France.

REF. 64774165 - EUR

Copyrights Syberia - © 2003, Microids. All rights reserved. Produced and published by Microids - Author<br>and Art Director : Benoît Sokal - With the participation of "Centre National de la Cinématographie et du<br>Ministère de